### INSTALLER USER MANUAL

# **AGRÓNIC 2500**

Plus Version  $\left(\begin{matrix} \sqrt{\lambda} \\ \sqrt{\lambda} \end{matrix}\right)$  | V3

### **Sections in the manual:**

- ‒ Functional description
- ‒ Features
- ‒ Formats, versions, models and options
- ‒ Technical specifications
- ‒ Parameters
- Input and output coding
- ‒ Practical examples
- ‒ Troubleshooting
- ‒ Technical support

*The Communications Parameters section is detailed in the Communications Manual.*

*The sections on Programming, Manual Actions and Query are detailed in the User Manual.*

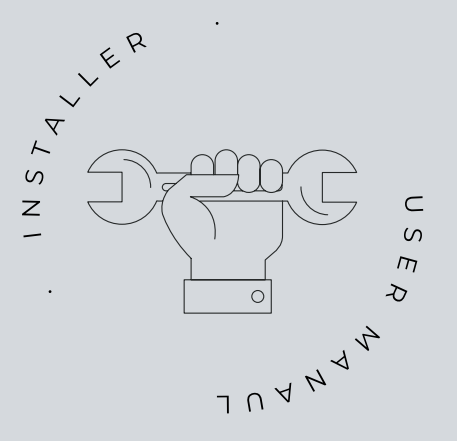

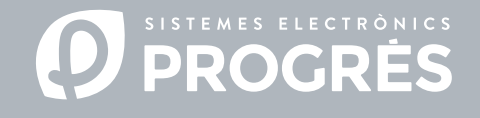

Welcome to the Agrónic 2500 manual.

We are pleased to count on your experience and skills to install the Agrónic 2500.

This document will guide you through the process, providing details on the programmer's features and parameters.

Your experience is essential to teach the customer how to effectively use the Agrónic 2500.

Remember that there are two versions: basic and Plus, adapted to the specific needs of each installation.

### Thank you for your work!

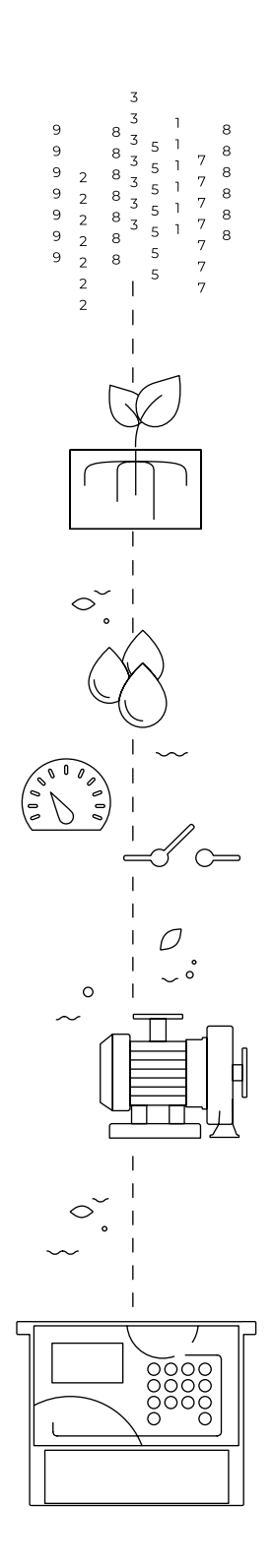

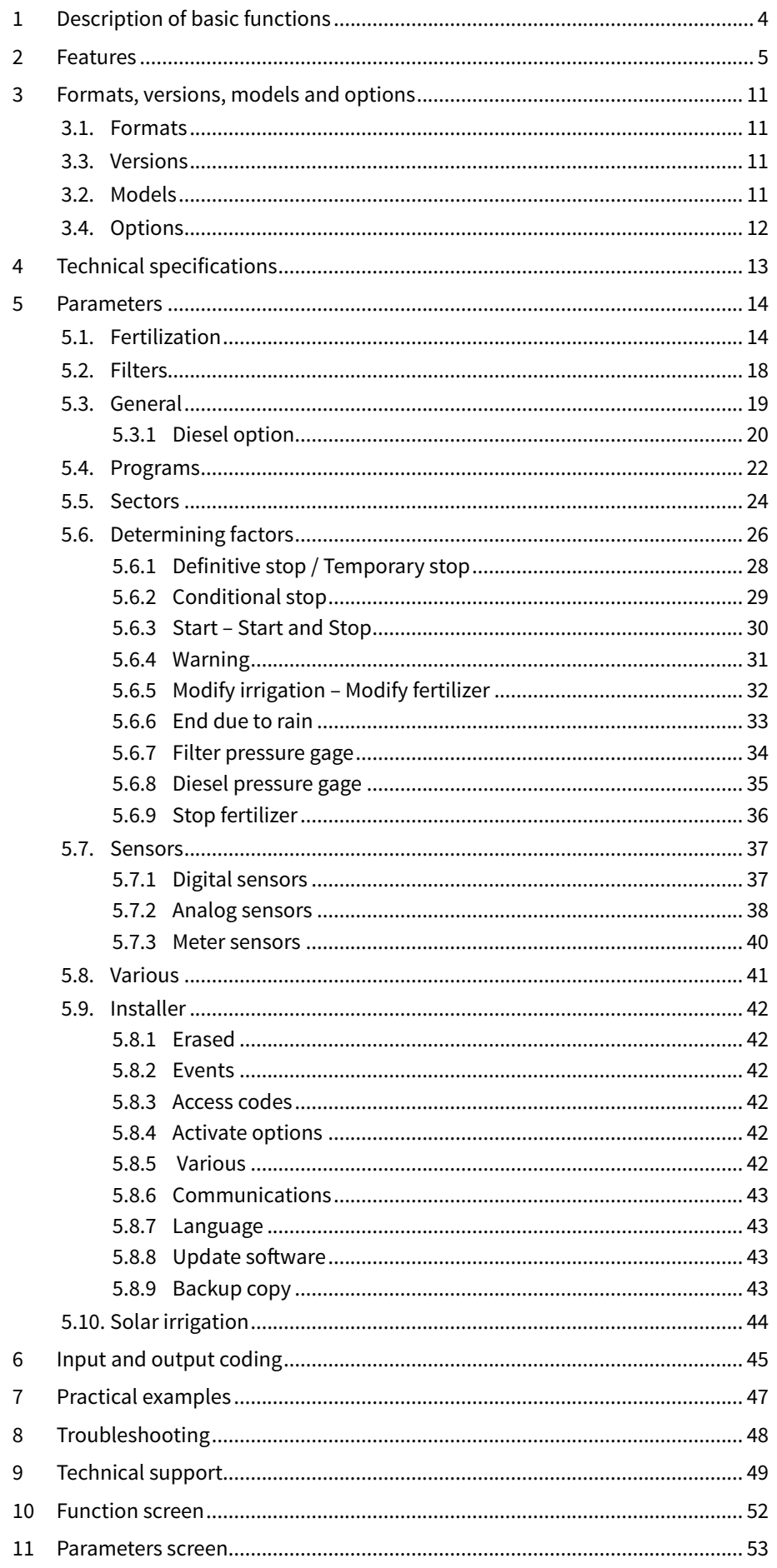

## <span id="page-3-0"></span>1 DESCRIPTION OF BASIC FUNCTIONS

The Agrónic 2500 is designed for automating irrigation on small and medium-sized farms (maximum 30 irrigation sectors) where there is a need to open/close sector and master valves, fertilizer control and filters.

The farm may have a pressurized water intake or need a drive pump (electric or motor pump). There may be an irrigation water meter.

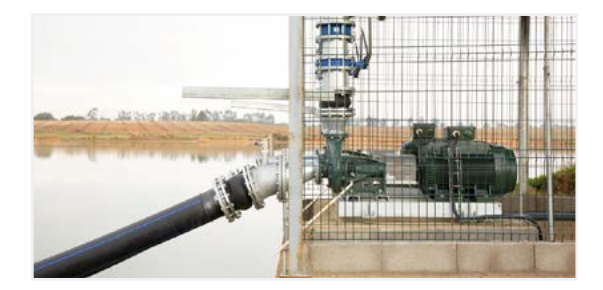

The head can have 12 Vdc power supply (with solar panel and battery, or battery only) or at 220 Vac (mains or generator set).

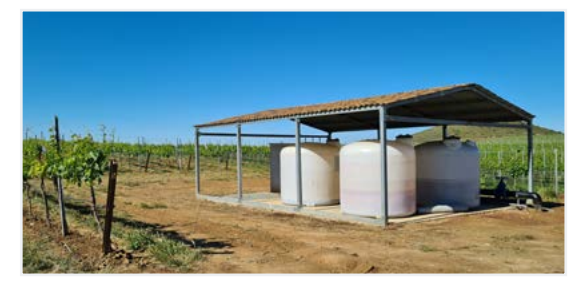

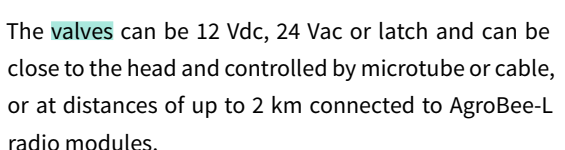

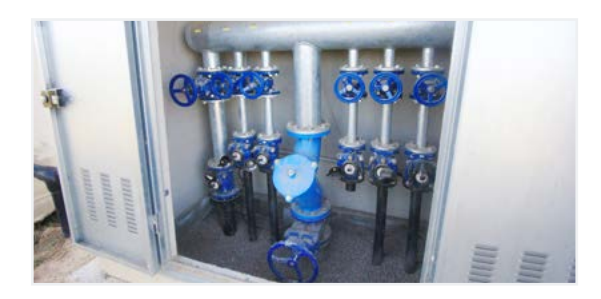

In the head, there can be fertilization with a hydraulic pump injector, electric dosing machines or a venturis system.

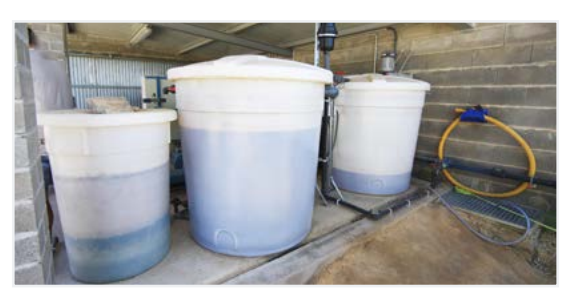

Reading of all types of sensors (analog, digital and meters) connected to Agrónic and also remotely with AgroBee-L radio modules.

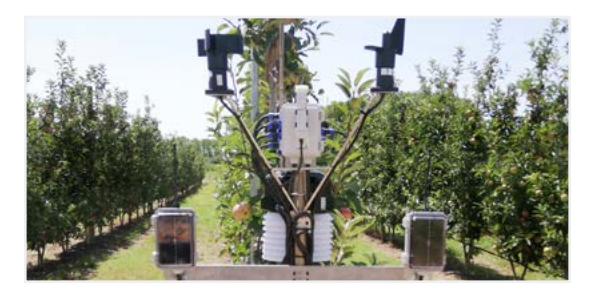

The Agrónic 2500 has an internet connection, with mobile telephony or WiFi, to connect to the VEGGA platform or to the Agrónic APP application and remotely manage the Agrónic.

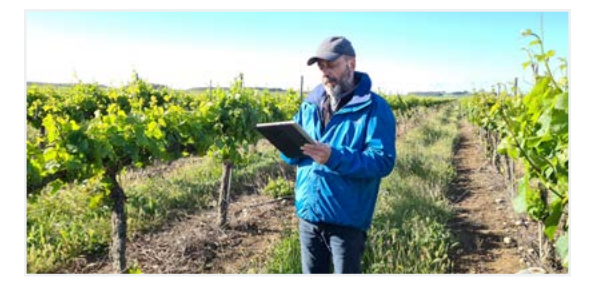

For remote management, you can also connect to the Agrónic PC Windows program. The connection can be with direct USB to the computer, when it is next to the unit, by radio modem, for medium distances, or by Internet, with WiFi or mobile telephony.

All the features of the Agrónic are expanded in the Plus version. If the Basic version does not meet your requirements, see the Plus version.

To go from the Basic to the Plus version, just activate an option from the unit.

## <span id="page-4-0"></span>2 FEATURES

The Agrónic 2500 is a controller for controlling irrigation, fertilization, pumping and filter cleaning. It detects malfunctions and creates a chronological record of the events. Fully configurable, with multiple possibilities for use, communication and expansion.

## IRRIGATION

Control up to 30 sectors using 50 irrigation programs.

Each program can activate 1 to 4 irrigation sectors simultaneously.

There are three ways to start a program:

Schedule start: at a specific time choosing the days of the week or repeat the irrigation every few days (frequency of days).

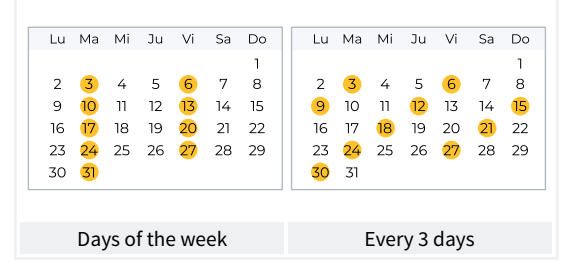

Sequential start: when another program has finished. It is used to irrigate several sector groups one after another. The first program in the sequence must be schedule start or conditional.

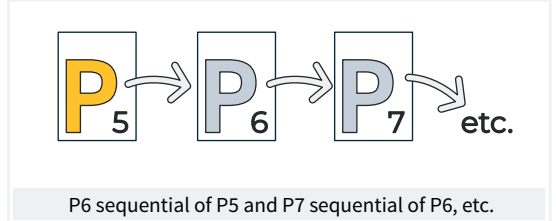

Conditional start: when a determining factor is activated.

The determining factor is related to any type of sensor and can activate the program, for example, when the temperature rises, when a buoy is deactivated or when a flow rate drops below a certain level. An active schedule and a safe schedule can be configured between starts.

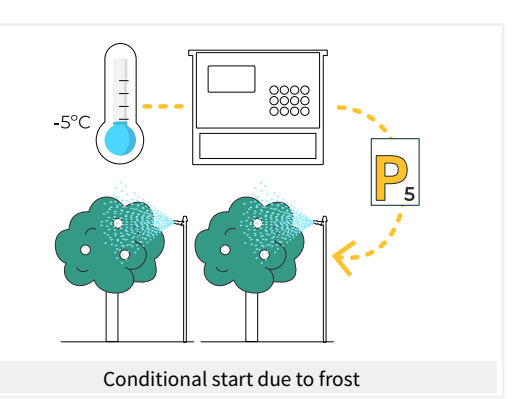

Once the program has started, there is an option to repeat the irrigation every certain amount of time.

At the start, the amount of irrigation can be modified using the determining factors. For example, increase irrigation by % if there is a lot of radiation, decrease irrigation by % if there is a lot of moisture in the soil, etc.

Irrigation units can be in time, hh:mm, mm:ss or hh:mm/ha; or in volume, m3 or m3/ha (m3 per hectare).

A record is made of the irrigation time and volume for each sector and in total.

When the program is active, irrigation can be stopped, permanently or temporarily, using a determining factor. For example, stopping when it is very windy, stopping while the well level is low, stopping when the flow in a sector is too high (broken pipe), etc.

## FERTILIZATION

Configurable from 0 to 4 fertilizers in separate tanks.

Separates pre- and post-irrigation values in each program.

Fertilization units in time (hh:mm or mm:ss) or in volume (L or L/ha).

Configured to use mixers, with pre-mixing and intermittent or continuous mixing.

Fertilizers can be applied in three different ways:

in series: one type of fertilizer after another from a single injector

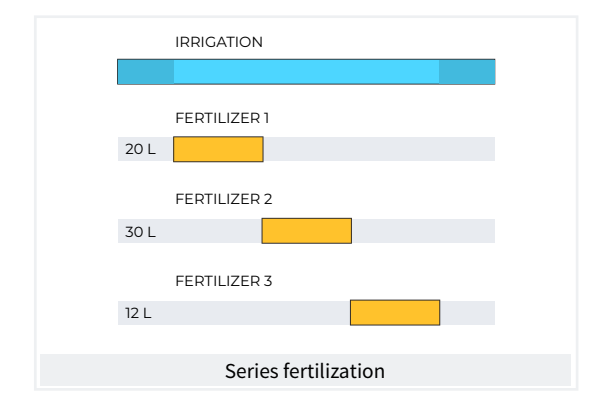

Parallel: various fertilizers simultaneously with one injector per type.

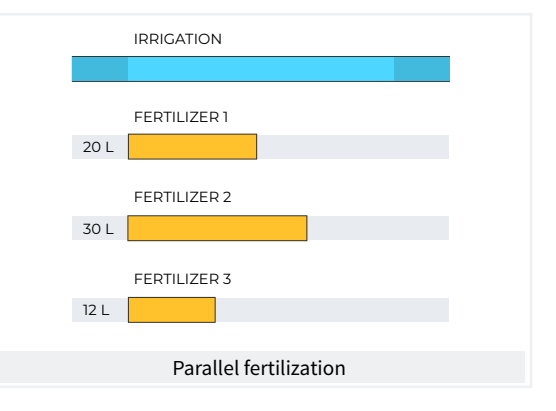

Uniform: applies and distributes the each type of fertilizer uniformly between pre- and post-irrigation.

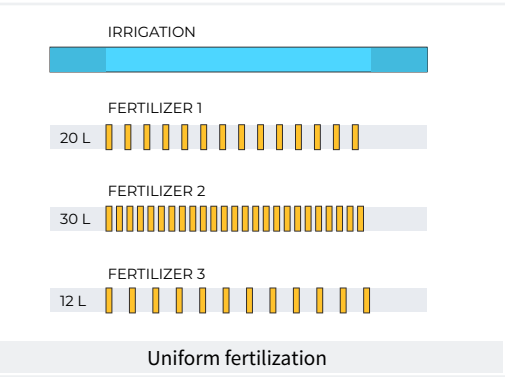

In volume fertilization, detect no pulses or leak. The proportional distribution of each pulse made by the meter is recorded into the totals and history according to the planned flows in sectors being fertilized at the same time. Parallel fertilization.

### PUMPING

It has 2 general irrigation outputs, or pumps.

One of the pumps can be a motor pump or generator set. Each sector is assigned with the pumps associated to it.

The pumps are activated together with the sector. There are time delays to separate the pump from the sector activation, during activation as well as stop, to avoid water hammer.

### FILTER CLEANING

Configured for 0 to 9 filters, with selectable cleaning times. Programmable pause between filters.

Washing sequence may be started by the pressure differential and/or according to the time or volume of the water circulation.

Whether or not the irrigation sectors and fertilizers are stopped while the filters are being cleaned is configurable.

Control over malfunctions due to continuous cleanings.

Configurable general filter output.

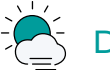

## DETERMINING FACTORS

The unit has a total or 30 completely configurable determining factors to trigger actions that take into account certain determining factors or values from digital or analog sensors and meters.

There is a wide variety of actions possible, such as the ability to make definitive, temporary or determined stops that are applied to specific programs or all of them, start and/or stop irrigation, send a warning, adjust irrigation or fertilizer units when starting an irrigation program according to an instantaneous value from a sensor or the value recorded from a previous irrigation, etc. Each determining factor can also be configured to create a malfunction or send an SMS message and an SMS message to another machine.

To give a few examples, it can be used to terminate irrigation due to a broken pipe, postpone irrigation due to the lack of water level or excessive wind, modify the volume of each irrigation as to the value of the water content in the soil or the solar radiation the plant received since its previous irrigation or the evapotranspiration, terminate irrigation if a certain amount of rain has fallen since the previous irrigation, or send a warning to the owner for an attempted theft, etc.

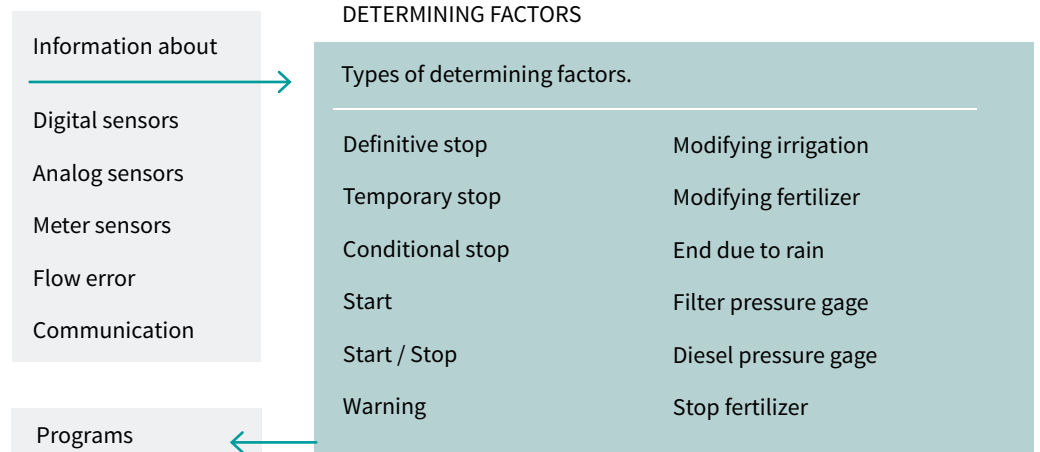

## MANUAL

Through manual commands, the unit can:

- start, stop or place a program out of service
- Suspend a program for a few hours
- Leave the unit out of service or on general stop
- Start or stop filter cleaning
- Modify the time and date on the unit
- Terminate alarms and malfunctions
- Set the sectors to manual, stop or automatic
- Modify virtual sensors
- Activate outputs
- Erase totals
- Place the determining factors out of service

## $\blacksquare$  SOLAR IRRIGATION

Uses solar power to irrigate. It drives pumps using solar panels connected to a solar radiation sensor and a frequency drive.

It combines solar power and power from the electrical

grid or diesel pump in hybrid installations to ensure irrigation on cloudy days or outside of sunlight hours.

Solar irrigation also allows irrigation at different pressures, prioritizing sectors with higher pressure.

## $\overrightarrow{P}$  PIVOT CONTROL

Remote management of up to 4 circular and linear pivots. Its features are:

- position reading by GPS.
- Speed and direction control.
- Deactivation of the jet and the wing according to position.
- Control of diesel pumps or solar irrigation.
- Control of physical guards in sector pivots.
- Manual action such as start, stop, dry passes, etc.
- Sectorization and configuration of up to 8 irrigable areas by pivot.
- Programming by time or by passes.
- Modify precipitation rate by area.
- Information on alarms, misalignment, slip and pivot position.

Modify irrigation depending on the sensors (climate, plant, soil).

Remote management through Agrónic APP, VEGGA and Agrónic PC.

## $\mathbb{E}^{\mathbb{O}}$  READINGS

The unit stores all totals in memory that cannot be erased and, optionally, the events history and records with the anomalies of the previous days.

- General totals and totals by sector for irrigation and fertilization units in time and volume starting from an initial date.
- Anomalies with time and date of the incident and related instructions.
- Detailed records of every event occurring in the unit.
- Separate history per irrigation sector with the units in time and the irrigation and fertilizer volumes applied everyday.
- History of every analog sensor with average values, with maximum and minimums in 10-minute fractions.
- History of every meter sensor with the irrigation or fertilization values plus leaks in 10-minute fractions.

## EXTERNAL MODULES

With the AgroBee-L Link option, the unit links with AgroBee-L radio modules, expanding the possibilities and the use of new features.

The different modules in the range activate valves and other irrigation elements, as well as read digital and analog sensors and meters.

The AgroBee-L radio modules work with LoRa radio modulation, which operates in the free bands of 868 MHz / 433 MHz / 915 MHz, obtaining coverage radii of up to 2500 m between two points (depending on the orography).

## ))(( SDI-12 UNITS

The SDI-12 is a communications bus that enables the units that use this bus to communicate with the Agrónic. Currently, soil moisture sensors from the Meter Group, AquaCheck and Decagon brands can be connected.

### SUMMARY OF BASIC VERSION FEATURES

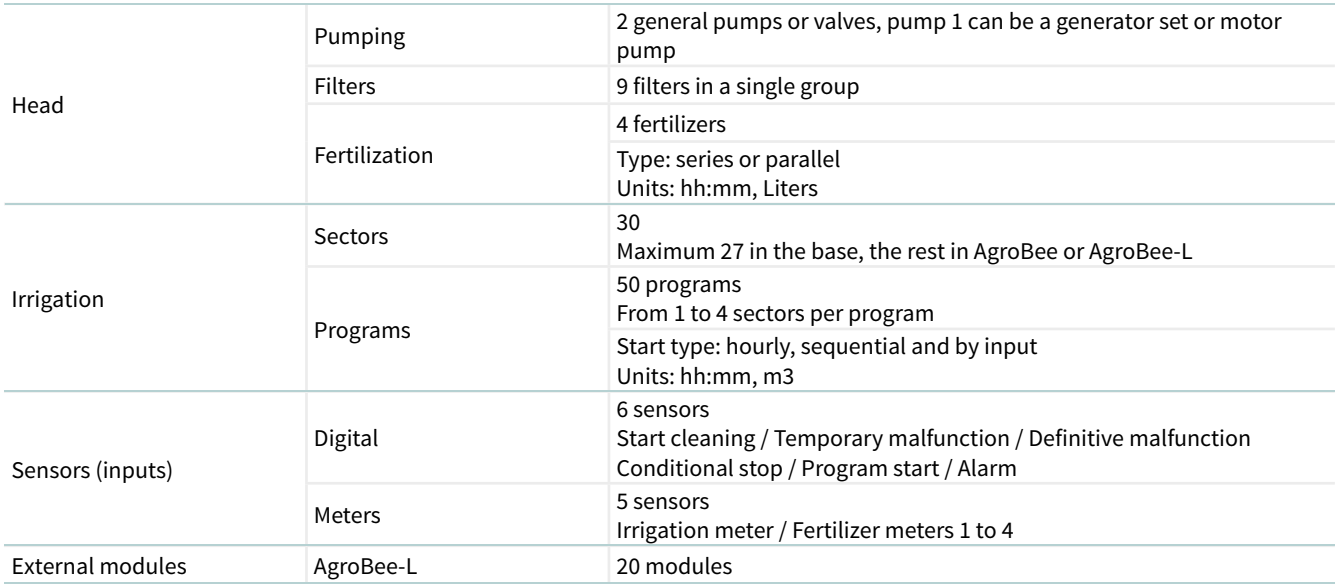

### SUMMARY OF PLUS VERSION FEATURES

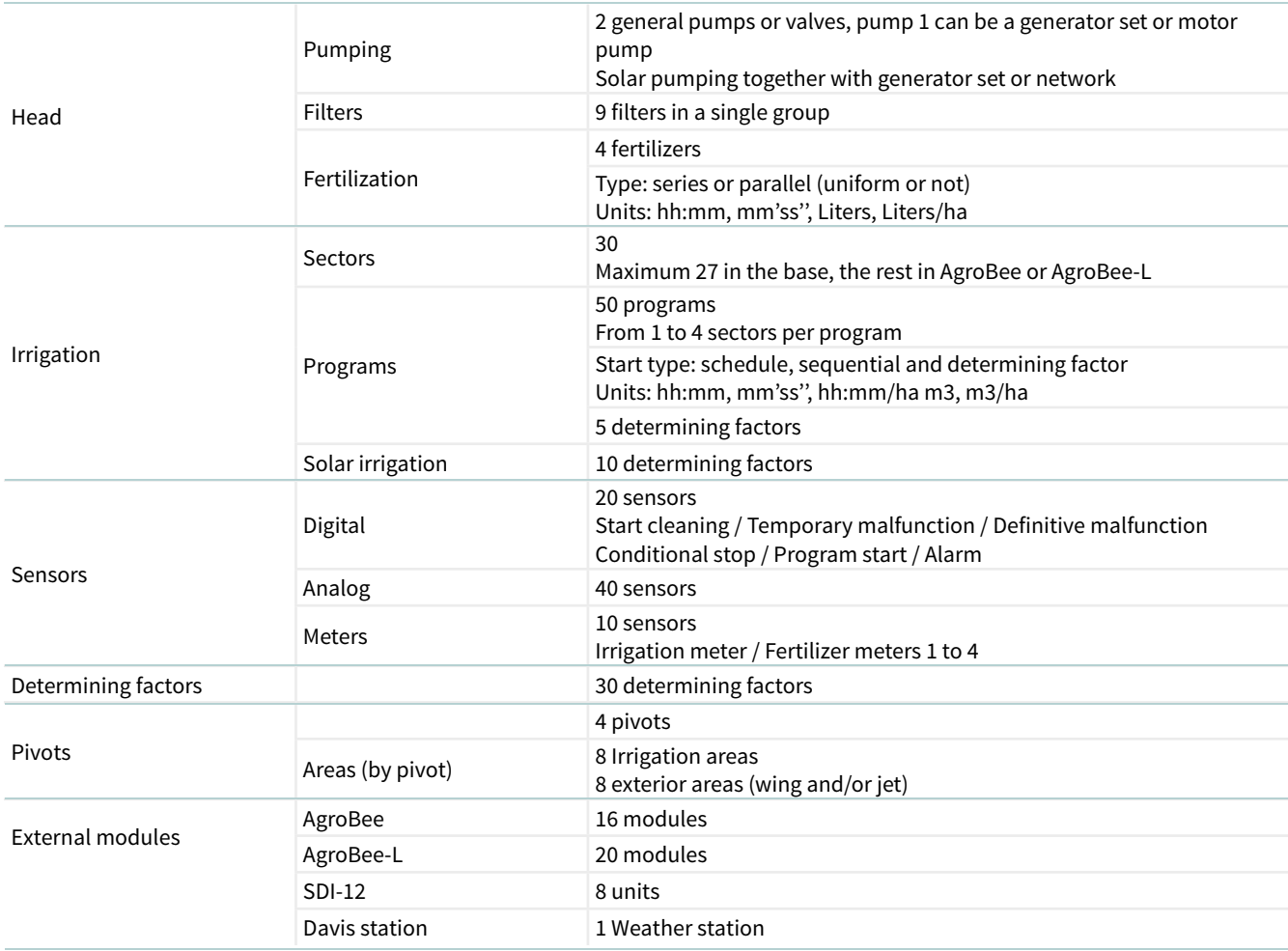

## <span id="page-10-0"></span>3 FORMATS, VERSIONS, MODELS AND OPTIONS

### 3.1. FORMATS

The Agrónic 2500 has two formats:

- box format With plastic box and transparent door to hang on the wall.
- Built-in format With metal box to be built-in on a cabinet or desk.

### Formats

Box format Built-in format in Agrónic 2509 and 2518 (9 and 18 outputs) Built-in format in Agrónic 2527 (27 outputs)

### 3.3. VERSIONS

The Agrónic 2500 has two versions, the Basic version and the Plus version, which also has uniform fertilization, more determining factors, analog sensors, records, history, descriptive text in each element, more than one irrigation meter, total per meter and, for irrigation programs, operating by frequency of days, by

activations, by schedule and active period.

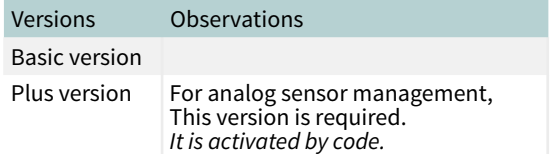

### 3.2. MODELS

#### Power

• Single 12 Vdc power supply model. It can be served with an external power supply from 220 Vac to 12 Vdc (included with the 220/24 option).

### Valve type:

• valves at 12 Vdc.

- Valves at 24 Vac. It can be served with an external power supply from 220 Vac to 24 Vac (included with the 220/24 option).
- Latch valves. Selectable 2- or 3-wire.

Number of outputs:

• models with 9, 18 and 27 outputs.

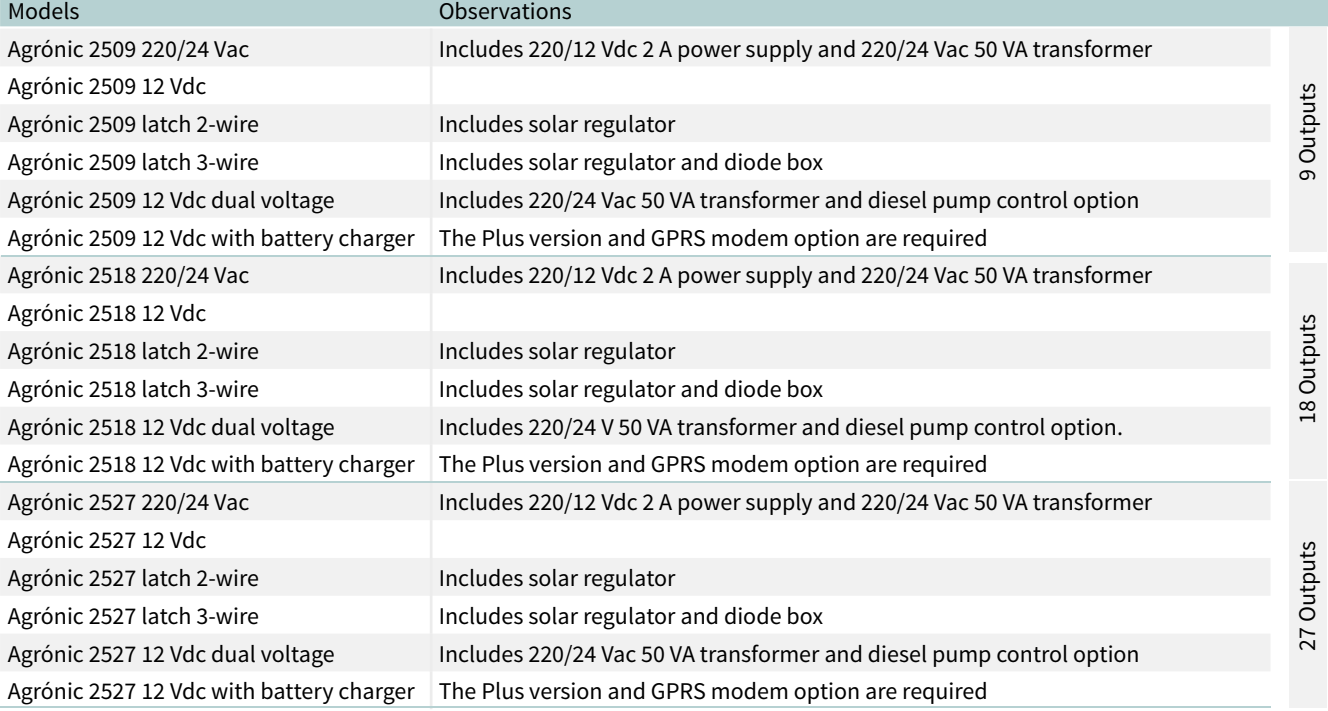

### <span id="page-11-0"></span>3.4. OPTIONS

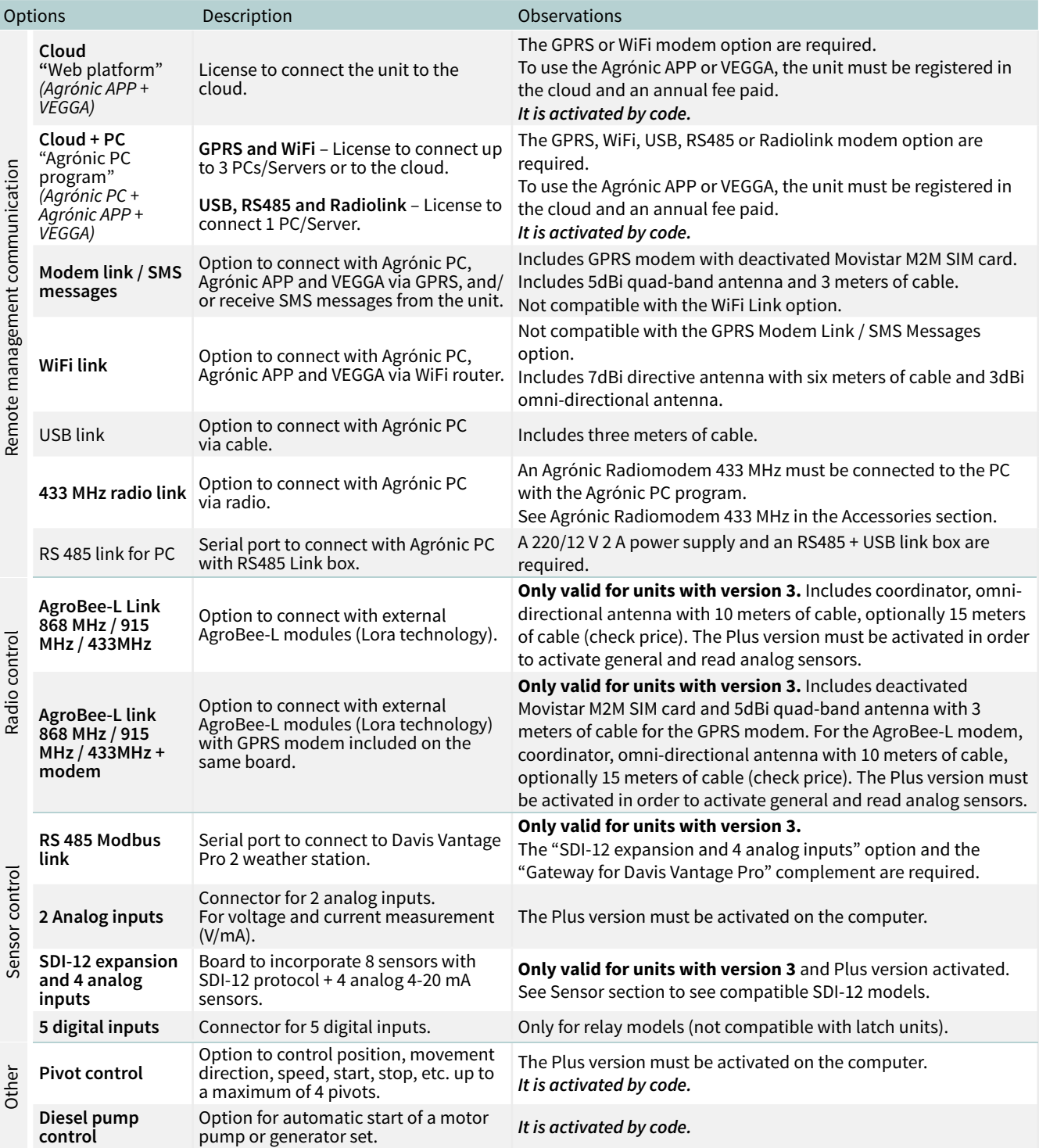

## <span id="page-12-0"></span>4 TECHNICAL SPECIFICATIONS

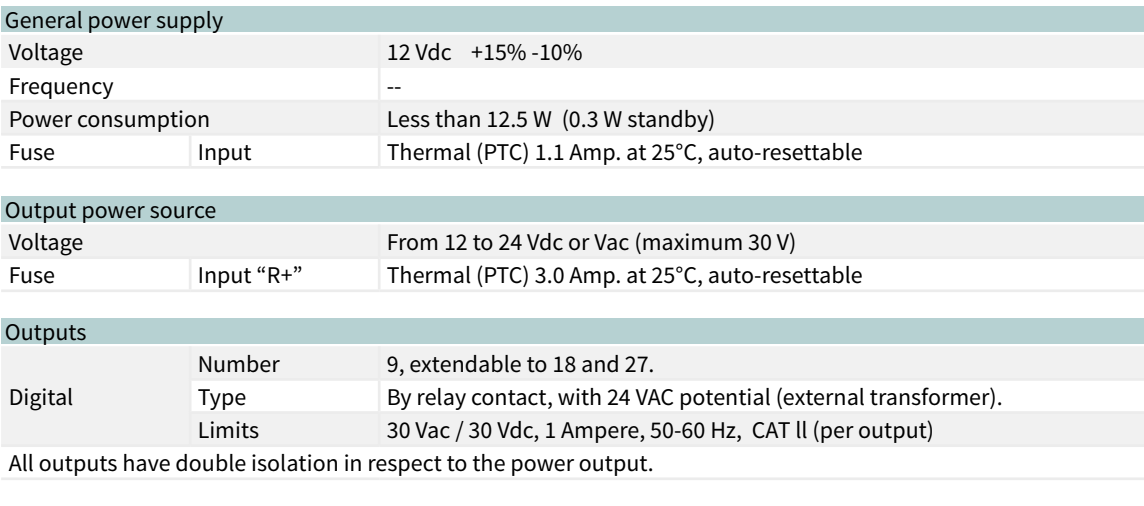

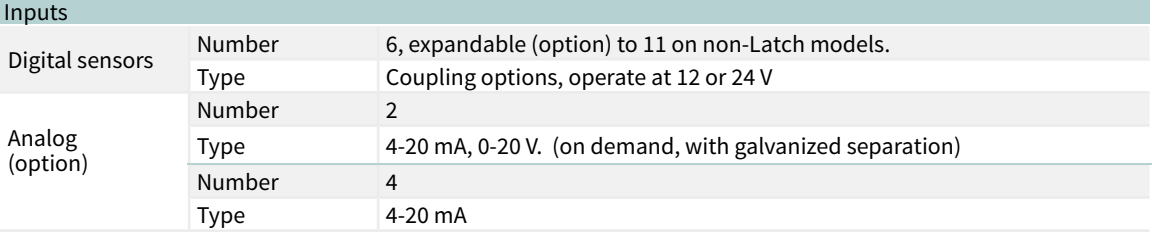

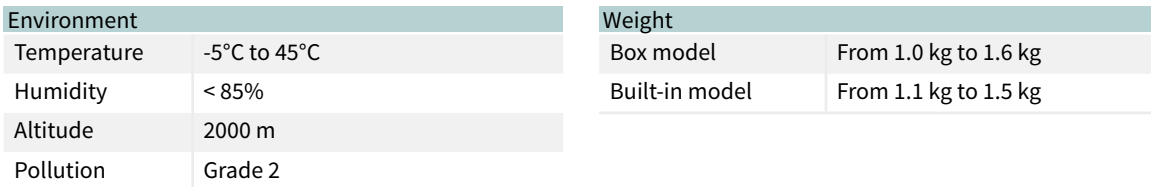

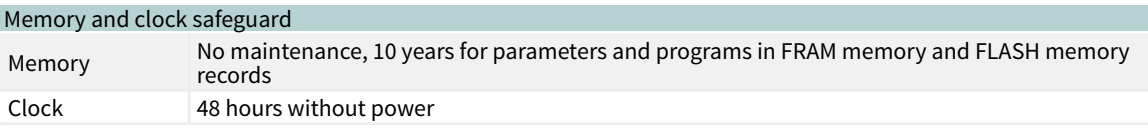

#### Statement of compliance

Complies with Directive 89/336/EEC for Electromagnetic Compatibility and Low Voltage Directive 73/23/EEC for Product Safety Compliance. Compliance with the following specifications was demonstrated as indicated in the European Community Official Gazette.

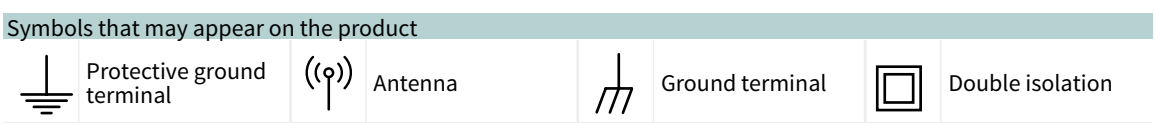

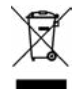

This symbol indicates that electronic devices should not be disposed of along with household waste at the end of their useful life. The product must be taken to the corresponding collection point for electric and electronic unit recycling and correctly processed pursuant to Spanish legislation.

 $C \in$ 

## <span id="page-13-0"></span>5 PARAMETERS

 $\overline{\mathcal{U}}$ 

To install and prepare the unit for operation, enter the 'Parameters' section and adapt them to the needs of each installation.

To access the menu, press 'Function' on the keypad, select 4. Parameters, 'Enter'.

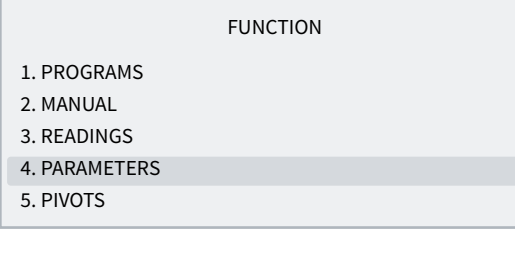

It is divided into twelve sections. To enter one of them, just press the corresponding index number or move to the selection with the arrow keys and then press 'Enter'.

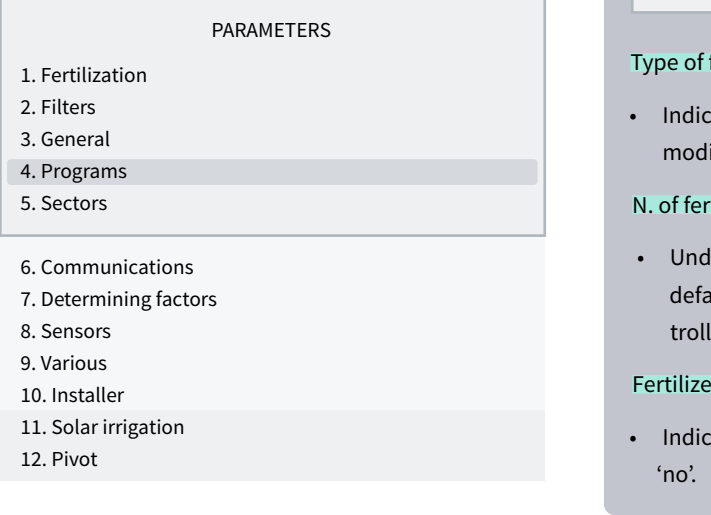

If a menu has more than 5 lines, the ' $\psi$ ' symbol will be displayed to indicate that they do not fit on the screen, so press the index number or move the '↓' key to access them.

An example of how to interpret the questions and how to modify the possible values to configure is explained:

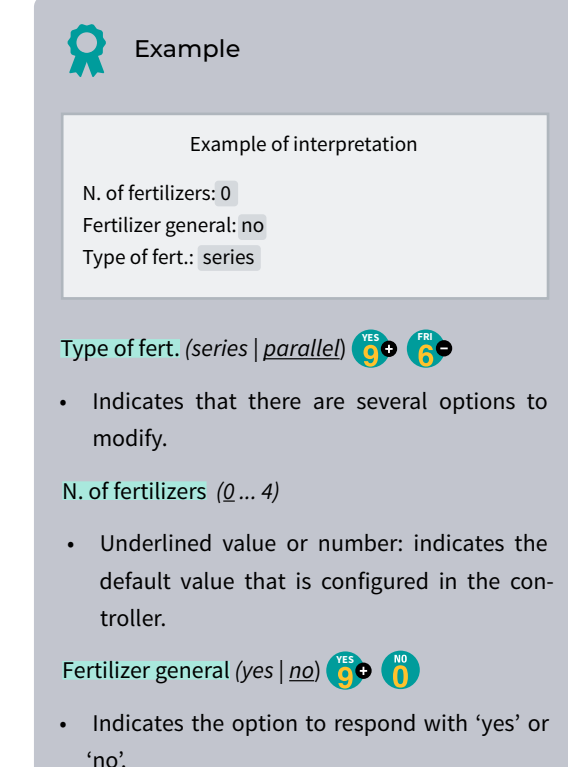

### 5.1. FERTILIZATION

The Agrónic 2500 can work up to four fertilizers.

The Plus version has three types of application: series, parallel and parallel with uniform distribution.

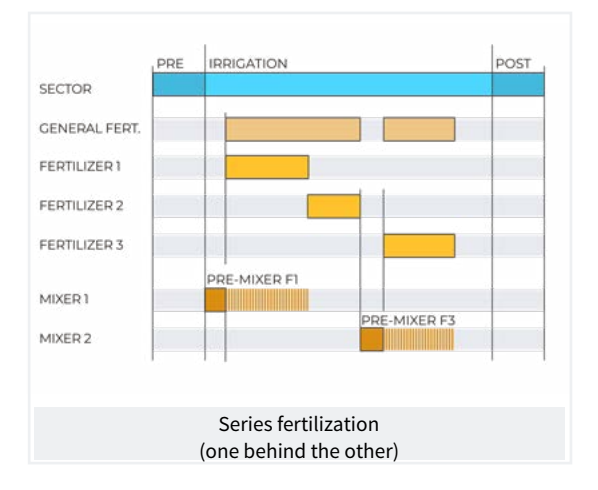

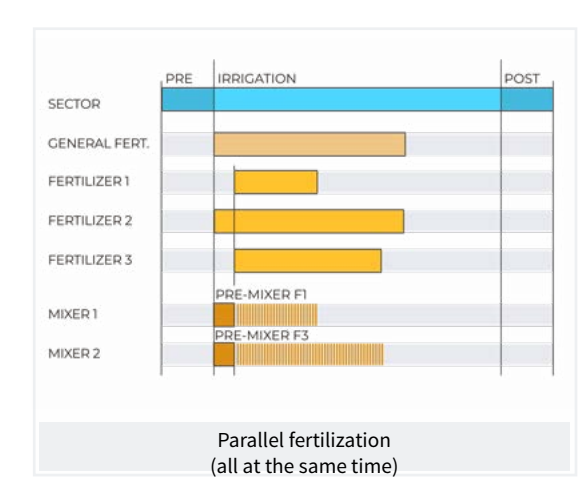

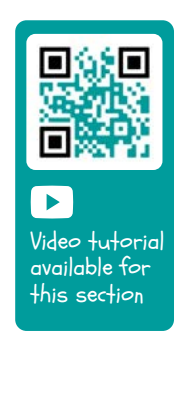

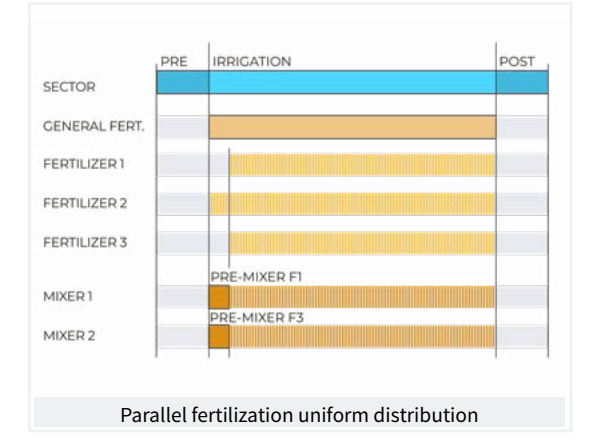

It works in units of time or volume and has an independent pre/post irrigation for each program.

For each fertilizer, there may be a mixer that stirs the fertilizer tanks before and during irrigation.

The outputs where the fertilization elements can be connected are assigned in 'Function - 4. Parameters - 3. Generals'.

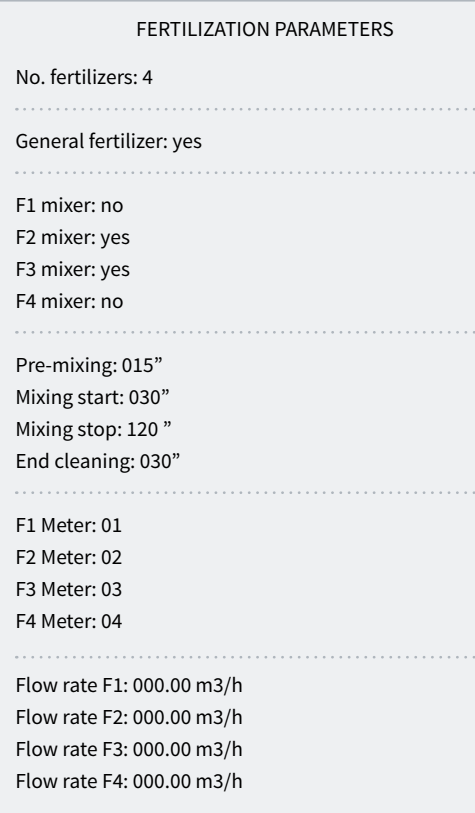

Number of fertilizers *(0 ... 4)*: enter in the unit the number of fertilizers installed in the irrigation network.

Leave the value at 0 if there are none.

Fertilizer general *(yes* | *no*): is an output normally used to connect the injector in series application and is only activated when one of the fertilizers activates.

Enter yes if it is going to be used.

Fertilizer mixer*(yes* | *no*): each fertilizer can be assigned a separate mixer. Indicate which fertilizers have a mixer.

Pre-mixing *(000 ... 999"*): time that the fertilizer will be stirred before starting fertilization. Pre-mixing comes in before the program starts. If it is less than 10 minutes since the last irrigation, do not start the pre-mixing.

Mixing during fertilization can be continuous or with pauses.

Mixing start*(000 ... 999"*): mixing time before a pause. If continuous mixing is desired, set the mixing pause to 0 and any time here.

Mixing stop *(000 ... 999"*): time that the mixing will be stopped after a startning time. If continuous mixing is desired, set this time to 0.

Final cleaning *(000 ... 999"*): when fertilization ends, the general and fertilizer cleaning outputs are activated during this time. If the fertilization is in series, it cleans at the termination of each fertilizer. If it is in parallel, when the last one ends.

#### Fertilizer meters

 $\ddot{\phantom{a}}$ 

 $\ddot{\phantom{a}}$ 

If fertilizer by volume, the meters must be assigned.

When fertilizer is parallel or uniform, a meter must be assigned to each fertilizer; if it is series, the same meter can be assigned to all fertilizers.

Meter F1, F2, F3, F4 *(0 ... 10)*: meter sensor number associated with the fertilizer.

Flow rate F1, F2, F3, F4 *(000.00 ... 655.35)*: maximum planned injection flow rate for these fertilizers. The planned flow rate is used for uniform fertilization.

#### Uniform fertilization

With uniform fertilization, the fertilizer is distributed, injecting small doses, throughout the irrigation. This achieves better nutrient absorption, more homogeneous growth, drainage losses and sedimentation in pipes.

It is applied using simple Venturi-type hydraulic systems, reducing installation costs and can be done in time and volume.

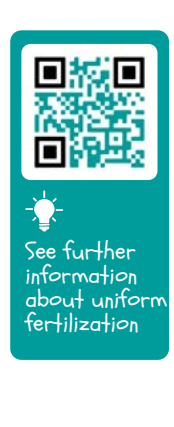

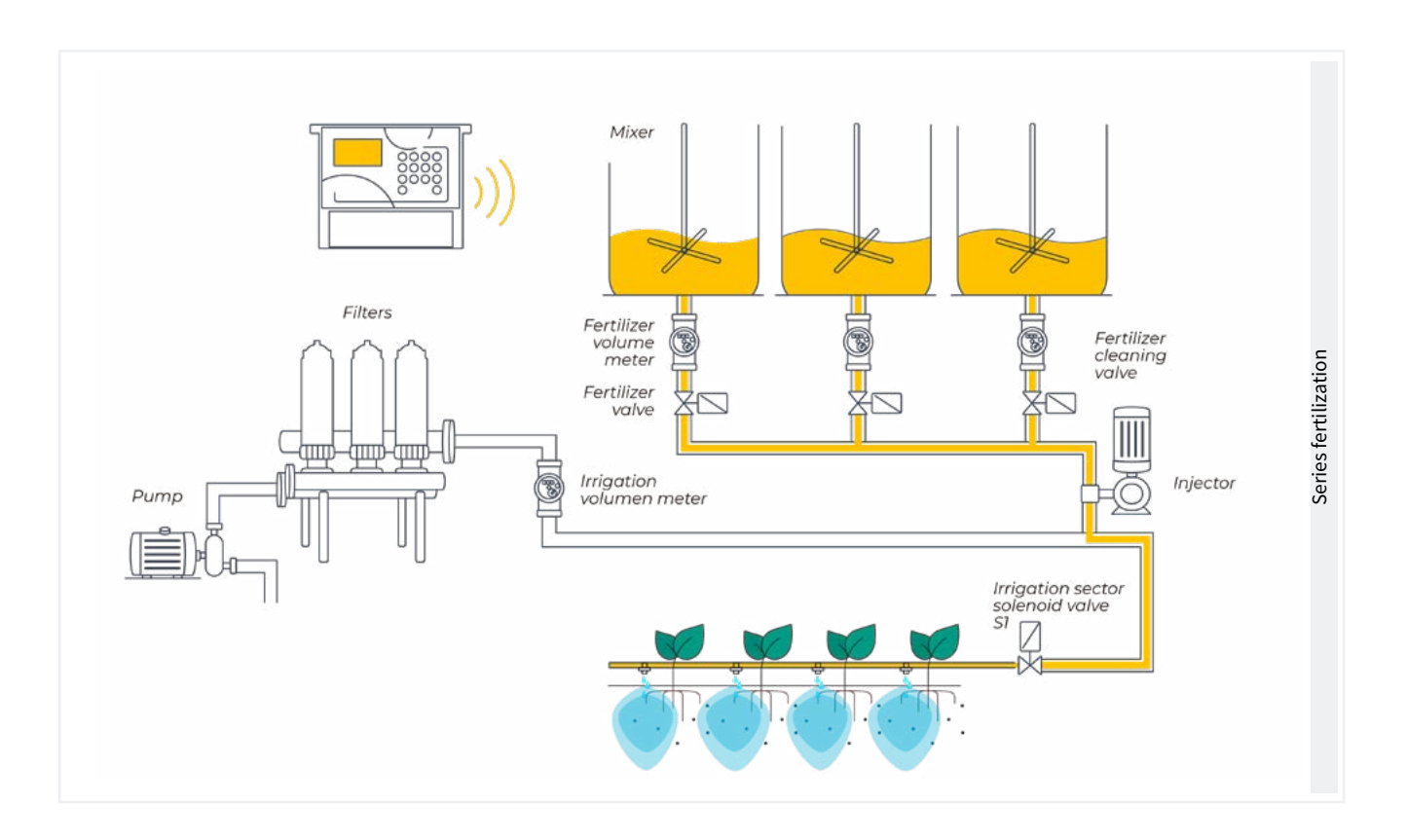

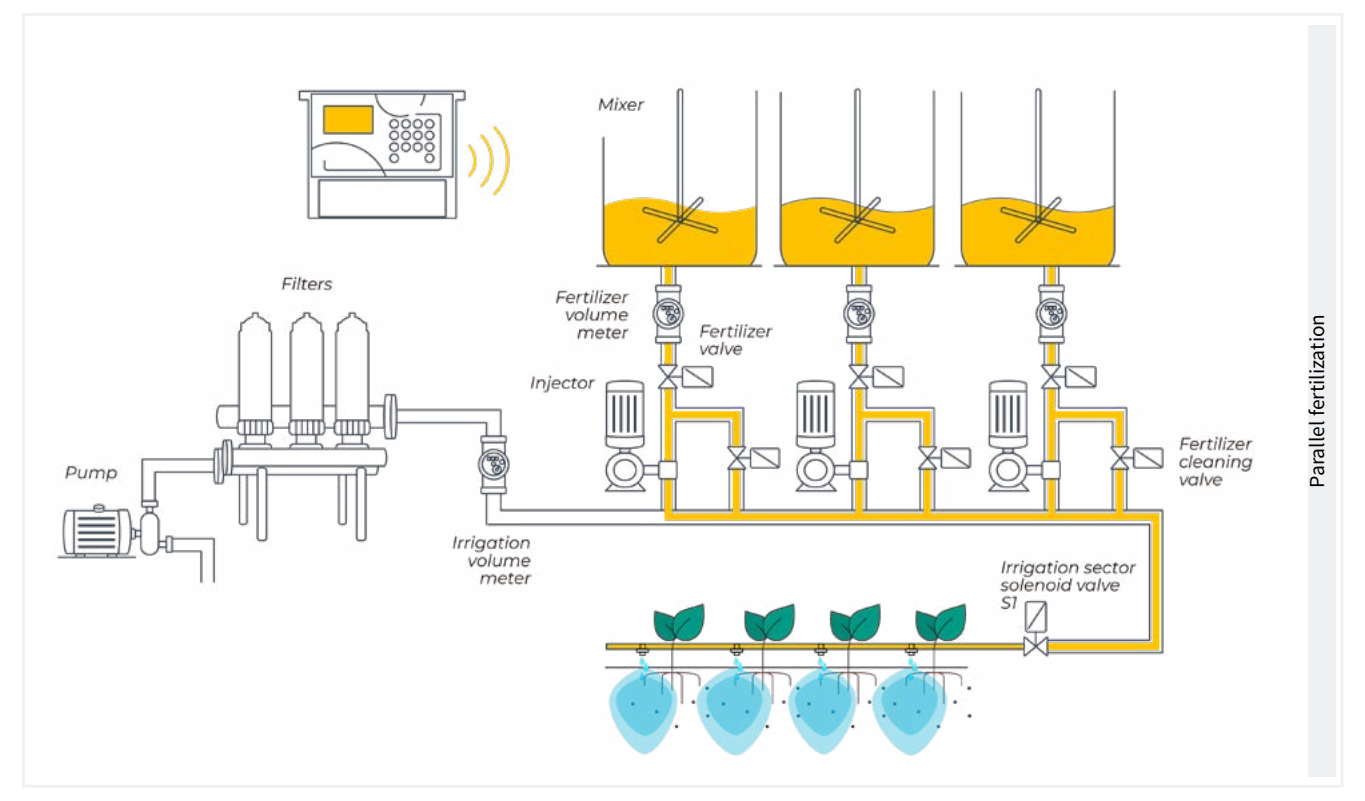

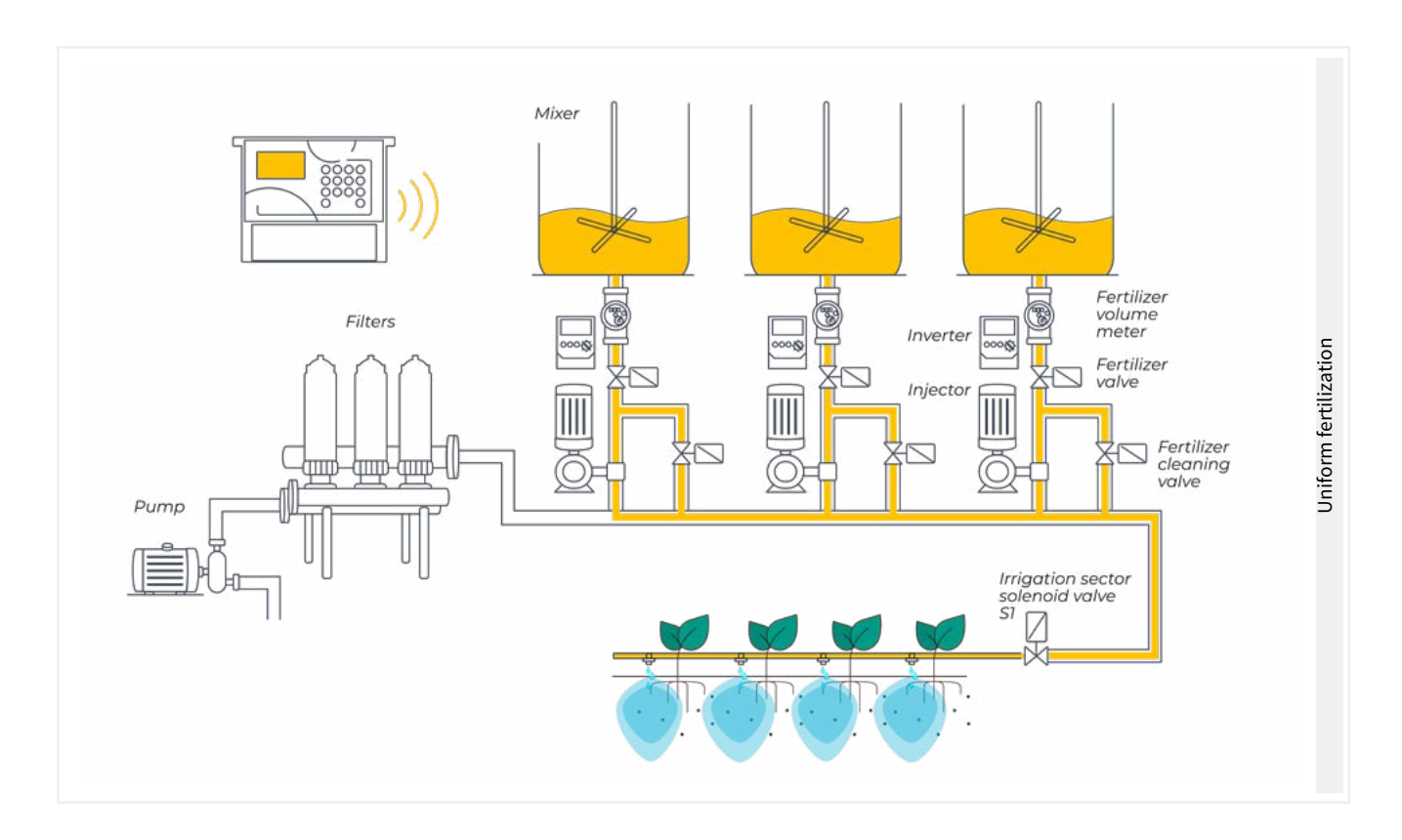

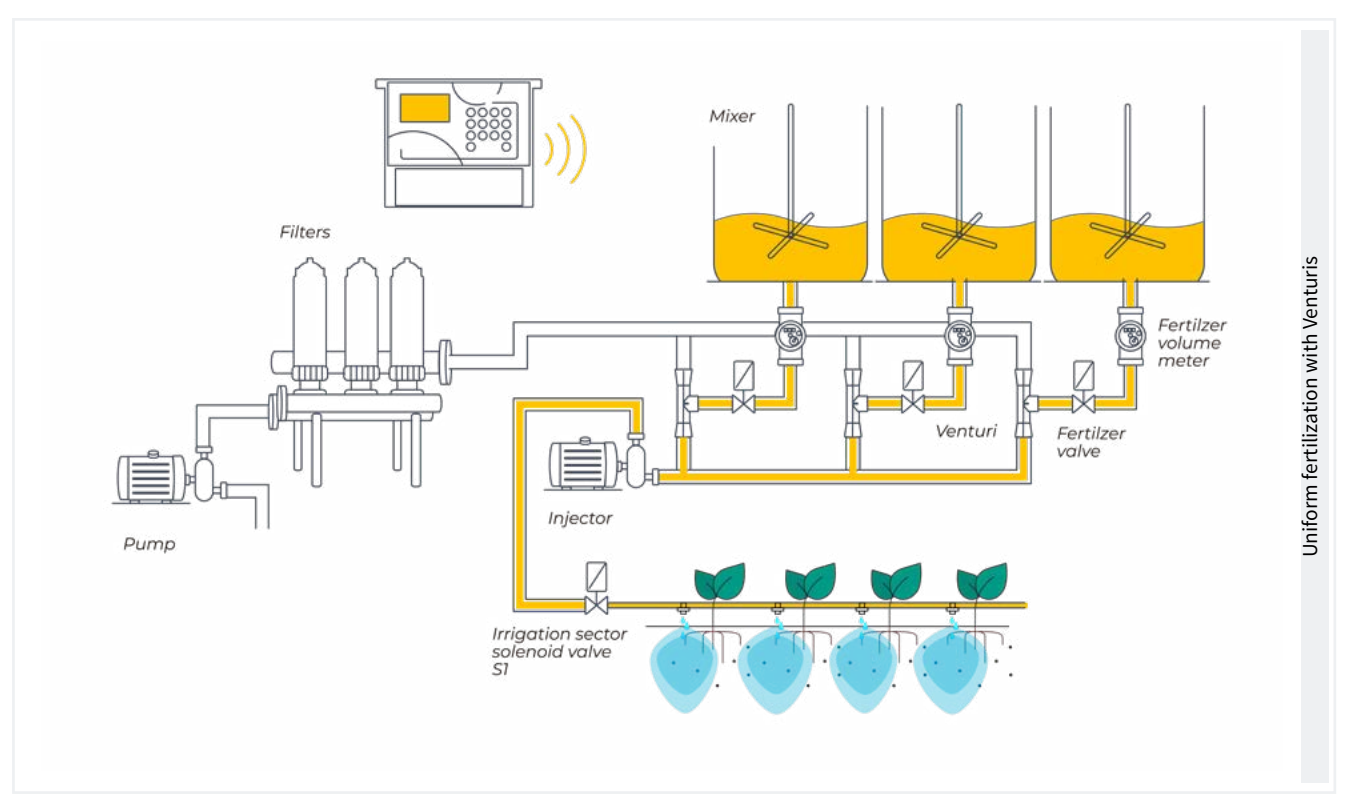

### <span id="page-17-0"></span>5.2. FILTERS

The Agrónic can control the filter cleaning. Cleaning can be started manually or automatically. It starts automatically by a differential pressure gage or by a time or volume of water having passed through the filters. It will only start automatically if the general one assigned to the filters is activated. In other words, when there is a program irrigating. It can be started manually whenever desired from 'Function - 2. Manual - 4. Filters'.

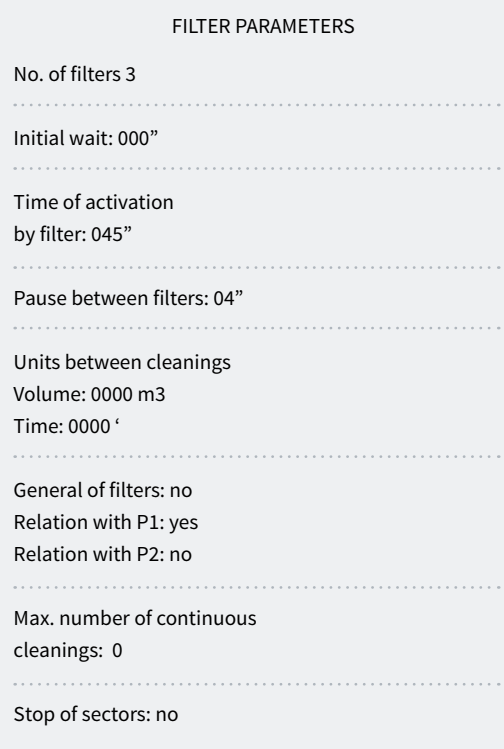

Number of filters *(0 ... 9)*: number of filters.

Initial wait *(000 ... 999")*: the waiting time between activating the filter general and starting cleaning the first filter.

Activation time per filter *(000 ... 999")*: time that the water will pass through each filter to perform cleaning.

Pause between filters *(00 ... 99")*: waiting time between closing the cleaning of one filter and activating the next one.

Units between cleanings *(0000 ... 9999)*: the irrigation time or volume that must pass through the filters for automatic cleaning to begin. Time in minutes and volume in m3.

Filter general *(yes* | *no*): indicate 'yes' to activate an output during the entire filter washing process.

Relation with P1, P2 *(yes* | *no*): it indicates the pump from which the water that passes through the filters comes from. It is used to count units between cleanings and to start the cleaning.

Maximum number of consecutive cleanings *(0 ... 9)*: if cleaning is started by the differential pressure gage and is always activated, it will do the cleanings configured here at most. It then goes into malfunction and will not continue cleanings until it is manually reconfigured. At 0, it never goes into malfunction. To restart cleaning go to 'Function - 2. Manual - 4. Filters'.

Stop sectors *(yes* | *no*): if cleaning takes place during irrigation, select whether or not to postpone the irrigation while it does so. It is used when sectors must be closed during cleaning to maintain pressure.

- Yes: programs that have sectors related to the pump that use cleaning are postponed. When the cleaning is finished, the programs continue where they were.
- No: the programs remain active during cleaning and the irrigation sectors are not closed.

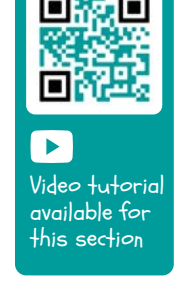

### <span id="page-18-0"></span>5.3. GENERAL

The pump, fertilizers, filter and diesel outputs are configured in this section.

The outputs can be from the base of the Agrónic 2500, a recommended option and from external modules such as the AgroBee-L, an option not recommended due to the activation and deactivation delays they may have.

### Pumps

Output connected to the drive pumps or general valves.

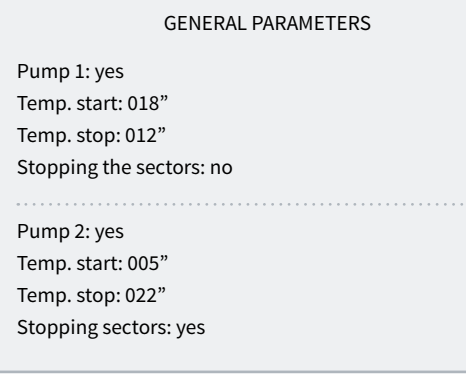

#### Pump 1 *(yes* | *no*):

• Yes: i f pump 1 output is to be used. An output must be assigned to the pump.

Temp. start *(000 ... 250")*: time delay in activating the pump when starting an irrigation.

Temp. stop *(000 ... 250")*: time that the pump stop is extended when stopping irrigation.

### Stopping the sectors *(yes* | *no*):

• Yes: for the pump to stop when irrigation is finished and for the sectors to remain open for a few more seconds.

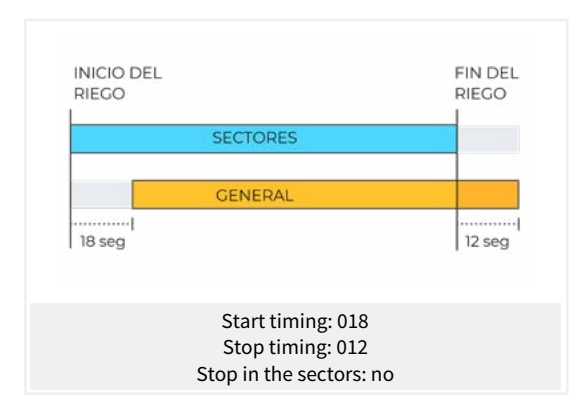

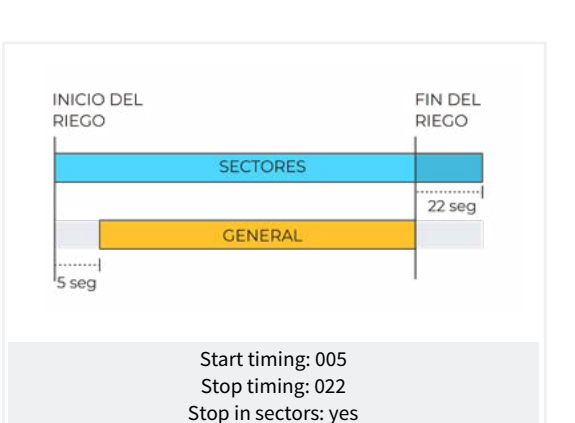

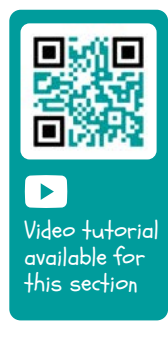

### **Outputs**

F

At the base of the Agrónic 2500, there can be up to 27 digital outputs, identified as R1 to R27, to connect the general outputs. It is recommended to start with the unit's last outputs and reserve the first ones for the sectors.

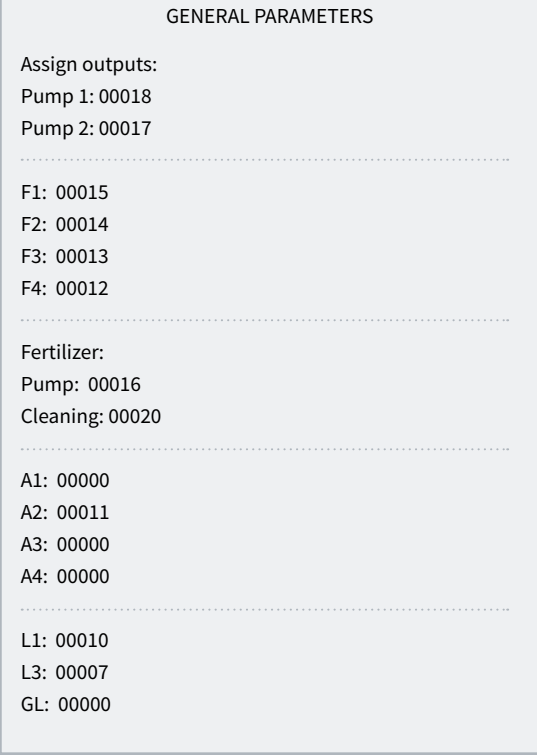

### Pumps

P1 and P2 : outputs connected to pumps or general valves.

### Fertilizers

 F1, F2, F3, F4 : outputs connected to the fertilizer injectors.

<span id="page-19-0"></span>MF: output connected to the pump or general fertilizer.

A1, A2, A3, A4: outputs connected to the mixers.

LF: output connected to the fertilizer cleaning valve.

#### Filter cleaning.

Before assigning the outputs, configure how many filters there are in the installation. This is assigned in 'Function - 4. Parameters - 2. Filters'.

L1: output assigned to the first filter.

Lx: output assigned to the last filter.

GL: output connected to the general filter cleaning valve.

The outputs that occupy the filters between the first and last are assigned automatically. If there is only one filter, the last one is not asked.

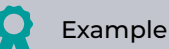

An installation with 4 filters, in which the assigned outputs would be: l1 output 10, L2 output 9, L3 output 8 and L4 output 7.

The output number coding can be found in section ['6](#page-44-0)  [Input and output coding'](#page-44-0) of this manual.

### 5.3.1 Diesel option

This option is used to start, stop and monitor diesel pumps for malfunctions.

#### Operation

The diesel pump is related to pump 1. It starts when a sector that uses pump 1 opens and stops when the last sector that uses pump 1 closes.

First the sector is opened, the contact and preheating output of the diesel pump is activated. When preheating is finished, the start output activates. If the pressure gage input is activated, the diesel pump has already started and irrigation begins. If it is not activated after the boot time, wait 30" and attempt another boot. If the diesel pump cannot be started in 4 attempts, the stop output is activated, it enters 'Malfunction' and makes a record. The pump will attempt to start again at the next irrigation start.

When irrigation is finished, it closes the sectors and the pump, carrying out the water hammer timings and once the end of pump time has transpired, it activates the stop.

'Consult - 1. General' shows the status of the diesel pump.

These screens only appear if the Diesel Option is activated.

#### Pressure gage

A pressure gage is used to detect that the pump is startning. Its purpose is twofold: to detect start-up when attempting to start and, once finished, to detect insufficient oil pressure. In the Agrónic Basic version, the pressure gage must be connected to digital input 6 (D6). This input cannot be used for any other function. If you have a generator on which there is no need to control the pressure gage input, set the start and stop times to 0.

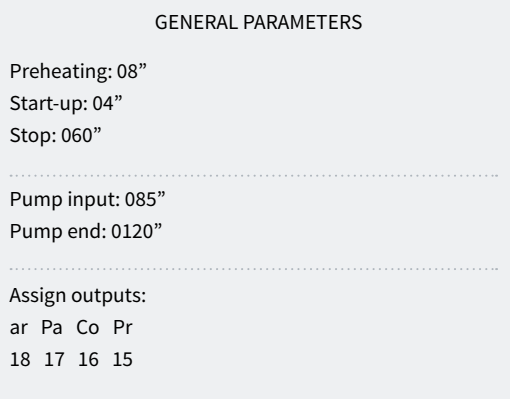

Preheating *(00 ... 99")*: time that the preheating output (Pr) is activated before starting the diesel pump.

Start *(00 ... 99")*: time that the start output (Ar) is activated to start the diesel pump.

Stop *(000 ... 999")*: time that the stop output is activated (Pa) to stop the diesel pump.

Pump input *(000 ... 999")*: time between when the diesel pump is startning and when the 'Pump 1' output is activated. It is used to bring the generator set into operation before starting the pump.

End of pump *(000 ... 999")*: time between when the output of 'Pump 1' stops and the diesel pump stops.

Outputs Ar, Pa, Co, Pr: corresponds to the Start, Stop,

Contact and Preheating outputs. If the Agrónic is dual voltage, these outputs are assigned automatically to the last four of the unit.

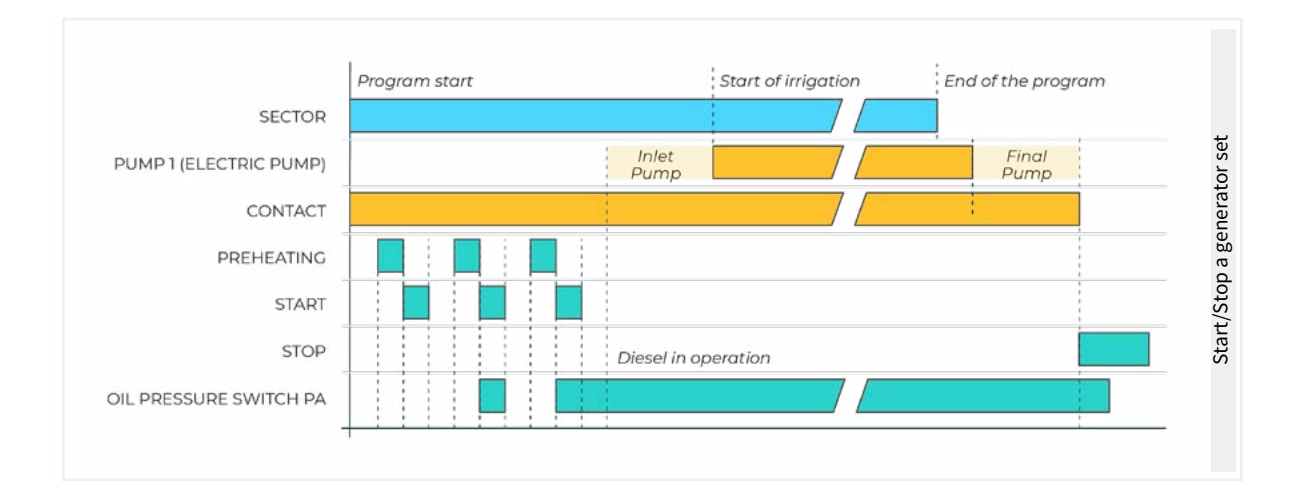

### <span id="page-21-0"></span>5.4. PROGRAMS

The programs are those that manage crop irrigation and fertilization. They control the opening and closing of sectors and fertilization. The Agrónic 2500 has 50 programs.

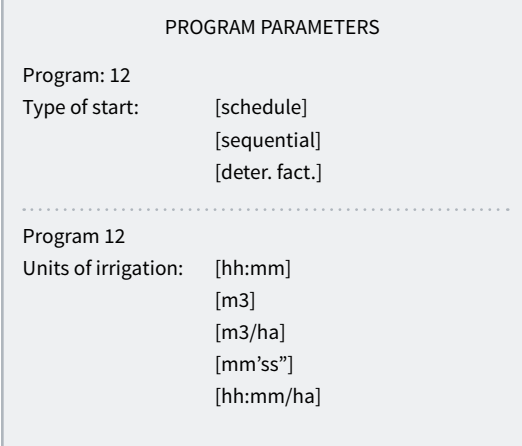

Program *(0 ... 50)*: program number to be configured.

Start-up type *(schedule | sequential | determining factor*): determines how the program is to be started.

- Schedule: starts at a certain time.
- Sequential: starts when another program ends.
- Determining factor: starts when a determining factor is activated. The determining factor must be 'Start' or 'Start/Stop' type and must be assigned to the program.

If the Sequential with 99:00 option is activated in 'Function - 4. Parameters - 10. Installer - 5. Various', changing the start schedule to sequential can be entered in the program. There is no need to do it from parameters.

Irrigation Units *(hh:mm | m3 | m3/ha | mm'ss" | hh:mm/ ha*): determines which units the program will use for irrigation. When the units are volume (m3), the irrigation meter must be configured.

- hh:mm: hours and minutes.
- m3: cubic meters.
- m3/ha: cubic meters per hectare. The area of each sector needs to be configured. With the area and its correction coefficient, it determines the m3 of irrigation that corresponds to it.
- mm'ss": minutes and seconds.
- hh:mm/ha: time per hectare. The expected flow rate and the area of each sector must be configured. Irrigation programming is in m3/ha but irrigation will be in hh:mm. With the area and its correction coefficient, it determines the m3 of irrigation that corresponds to it and with the planned flow, it converts it into time (hh:mm). Ideal for irrigating in m3/ha and an irrigation meter is not available.

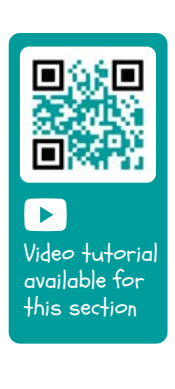

Pre-irrigation: time or volume that must transpire before starting fertilization. The units and format are the same as irrigation. At 0, fertilization begins the same as irrigation.

Post-irrigation: time or volume that must transpire between fertilizer termination and the program termination. The units and format are the same as irrigation. If fertilizer has not yet finished when it arrives at post-irrigation, it stops and anomaly 26 is recorded. If irrigating and fertilizer by time and the fertilization is series or parallel, there is no need to start pre-irrigation. It is automatically calculated based on the post-irrigation and fertilization time.

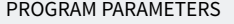

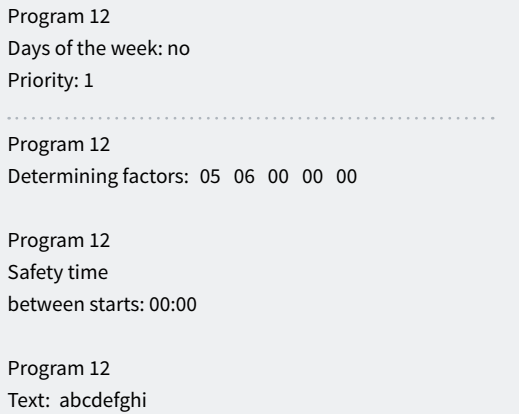

Days of the week *(Yes ... No*): if the start type is sequential, it is not asked.

- Yes: the program will ask for the days of the week. For example, irrigate on Mondays and Thursdays.
- No: the program will irrigate according to the frequency of days. For example, irrigate every three days.

Priority ( $0$  ... 9): when a program starts and another is irrigating, the one with the highest priority irrigates and the other is postponed. If they share sectors it will not be postponed. If there is no assigned priority, there may be several active programs at the same time as long as they do not share sectors or fertilizers. At 0 there is no priority, at 1 maximum priority, at 9 minimum priority.

Determining factors *(00 ... 30*): up to five determining factors that affect the program can be configured. Leaving 0 there is no determining factor. Use the determining factors to start and stop the program, modify irrigation and fertilizer, stop due to alarms, etc. Programs with sequential start cannot have start determining factors.

Safety time between starts *(00:00 ... 23:59*): when the program starts due to a determining factor, it cannot be started again until the time configured here passes. It is a safety to avoid continuous irrigation if the sensor malfunctions. At 0 there is no control. It only asks if the program starts by determining factor.

Text *(0 ... 9 characters*): program identification text.

### <span id="page-23-0"></span>5.5. SECTORS

The sectors are the outputs where the irrigation valves are connected. The sectors are related to pumps and the irrigation meter. The history stores the irrigation and fertilizer that each sector totals. The Agrónic 2500 can manage up to 30 sectors.

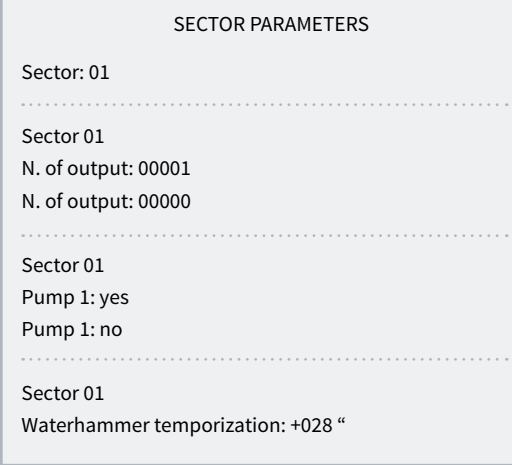

#### Sector *(0 ... 30)*: sector number.

Output No.: the first question corresponds to the digital output where the solenoid valve is connected. This output cannot be assigned to any other sector or general.

Output No.: the second question corresponds to the auxiliary digital output. It may be common with other sectors. Activated whenever any of the sectors that have it configured are activated.

For output coding, see ['6 Input and output coding](#page-44-0)'.

Pump 1 and 2 *(Yes ... No*):

• Yes: if the sector requires pump 1 and/or 2 to be activated to irrigate.

Waterhammer temporization *(-127 ... 000 ... +127)*: time in seconds of delay between the opening and closing of consecutive and general sectors.

- With positive values: the valve opens immediately when irrigation starts and stays open for the number of seconds programmed when it ends.
- With negative values: the opening is delayed for the number of seconds programmed and when irrigation ends, it closes immediately. There may be an exception if the sector is the last of an irrigation sequence and the pump stopping timer is applied.

Example of the timer applied in the sequential irrigation of three sectors:

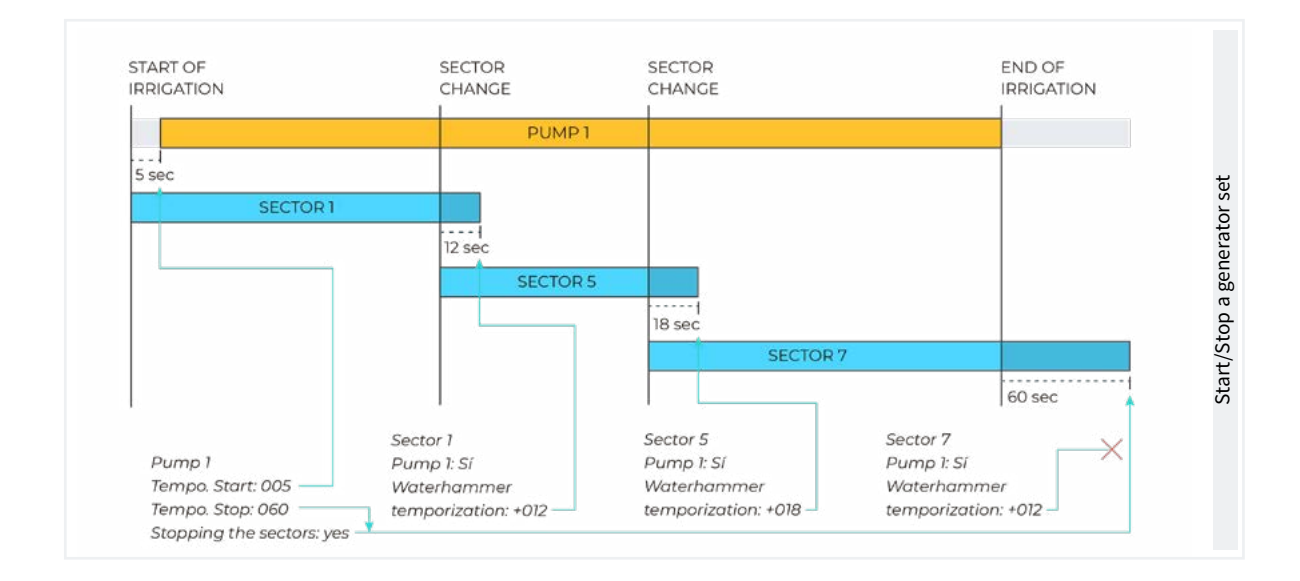

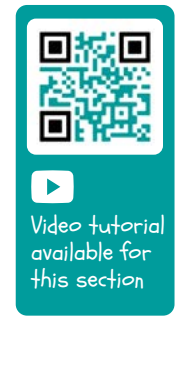

### SECTOR PARAMETERS

. . . . .

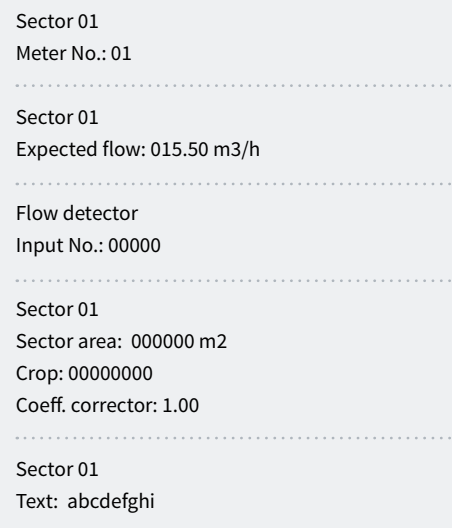

N. of meter *(0 ... 10)*: meter sensor number assigned to the sector. If irrigation is by volume, the meter must be assigned.

Planned flow *(000.00 ... 655.35)*: it is the flow consumed by the sector through drip emitters, sprinklers, etc. It is used to distribute the irrigation and fertilizer volumes in the histories and totals of the sectors that irrigate at the same time.

Flow detector. Input: each sector can have a digital

sensor to detect the passage of flow. This sensor generates record 60 in the following cases: when the sector is activated and no water passes or when the sector is stopped and water passes. The delay time before registration is configured in the installer parameter. The status of the flow detector is shown in the sector query. This parameter configures which digital input the sensor is connected to.

For input coding, see ['6 Input and output coding](#page-44-0)'.

Area of sector *(000000 ... 999999 m2 )*: area that will irrigate the sector (1 ha=10000 m2). The sector area is used when irrigating by m3/ha and hh:mm/ha.

Crop: type of crop that the sector irrigates. It is used for mass programming and only with VEGGA.

Coeff. corrector *(0.00 ... 1.00 ... 2.55)*: irrigation correction coefficient. It is only used if the program where the irrigation sector is configured is by m3/ha. The program irrigation amount is multiplied by this coefficient. If it is left at 1.00 the value is not modified. If a program has more than one sector configured, the coefficient of the first is used.

Text *(0 ... 9 characters*): identifying text of the sector.

The Communications Query section is detailed in the Communications Manual *r1754* Video tutorial Video tutorial Video tutorial Video tutorial Video tutorial Video tutorial Video tutorial Video tutorial Video tutorial Video tutorial Video tutorial Video tutorial Video tutori

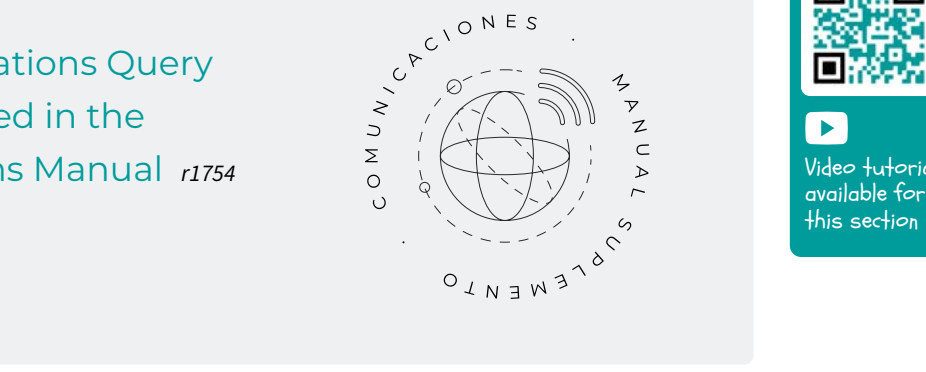

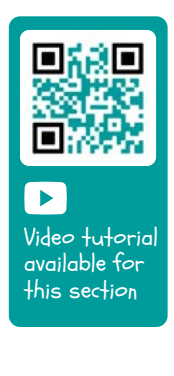

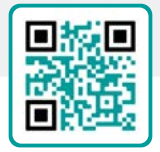

### <span id="page-25-0"></span>5.6. DETERMINING FACTORS

The determining factors are controls that act on irrigation programs and records based on the value of the sensors. The determining factor is related to the programs in "Parameters – Programs".

Each determining factor is assigned a specific operative (stop, start, modify, warning, etc.), an origin (digital, analog, meter, flow sensor, etc.), certain references entered in the operatives, the type of record and whether an SMS is sent.

Determining factor*(0 ... 30)*: number of the determining factor to configure.

Type *(Not configured | Definitive stop | Temporary stop | Conditional stop | Start | Start/Stop | Warning | Modify irrigation | Modify fert. | End due to rain | Filter pres. gauge | Diesel press.gauge | Stop fert.*): determining factor operative

- Not configured: the determining factor is not used.
- Definitive stop: for the associated programs until manually reset.
- Temporary stop: for associated programs until the next program start.
- Conditional stop: for associated programs while the determining factor is active.
- Start: when the determining factor is activated, the associated programs start.
- Start / Stop: when the determining factor is activated, the associated programs start and when it is deactivated they stop.
- Warning: when the determining factor is activated or deactivated, a record is made.
- Modify irrigation: when a program starts, the irrigation amount can be modified.
- Modify fert.: when a program starts, the EC reference, if fertilizer by EC, or the fertilizer units, if fertilizer uniformly, can be modified.
- End due to rain: when it has rained a certain amount, irrigation does not start or stops if it is active.
- Filter pres. gauge: to start filter cleaning.
- Diesel press. gauge: to indicate that the diesel pump is activated.
- Stop fert.: when the determining factor for fertilization is activated but irrigation continues.

Video tutorial available for this section Watch video

Origin *(Digital sensor | Analog sensor | Meter sensor | Flow error | Communcation*): type of sensor or output associated with the determining factor.

- Digital sensor: associated with a digital sensor.
- Analog sensor: associated with an analog sensor.
- Meter sensor: associated with a meter sensor. Use the instantaneous or total flow reading depending on the type of determining factor.
- Flow error: associated with a meter sensor (high and low flow errors, not receiving pulses when irrigating, receiving pulses when not irrigating).
- Communication: associated with the communication status with the AgroBee-L modules, the computer or Cloud.

Depending on the origin of the determining factor, the sensor associated with it is requested. There are cases in which it is not requested because it is associated with an output, or because the sensor is already defined by default.

Digital sensor No. *(0 ... 20)*: associated digital sensor number.

Analog sensor number *(0 ... 40)*: analog sensor number.

Meter sensor number *(0 ... 10)*: meter sensor number.

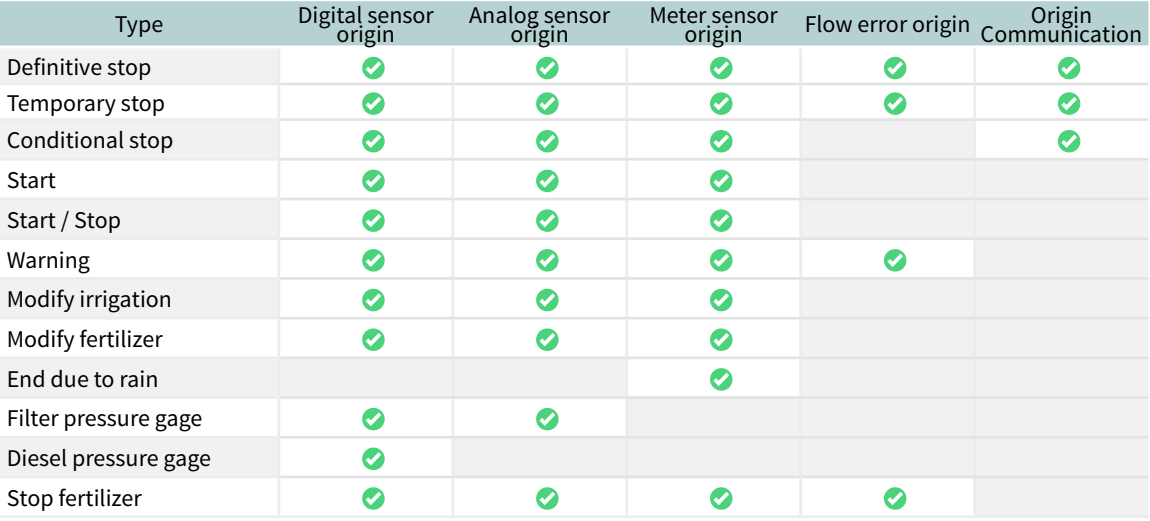

Relation between types of determining factors and the origin that can be used:

### Common parameters for all

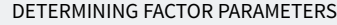

Determining factor 18

SMS to tel. A: yes SMS to tel. B: yes SMS text C: 0 It is an anomaly: yes To all programs: no In error: does not change Text: abcdefghi

SMS to tel. A *(Yes ... No*): when the determining factor is activated, send an SMS to phone A.

SMS to tel. B *(Yes ... No*): when the determining factor is activated, send an SMS to phone B.

SMS to tel. C *(0 ... 6)*: when the determining factor is activated, send an SMS to phone C with the selected.

Urgent send *(Yes ... No*): only used if the GPRS modem is deactivated on a schedule.

Yes: if the modem is deactivated, it is activated to send the SMS and deactivated again.

• No: if the modem is deactivated, the SMS will be sent when it is activated by schedule.

It is an anomaly *(Yes ... No*): yes when the determining factor is activated, it is registered as a new anomaly.

In all programs *(Yes ... No*):

- Yes: the determining factor is associated with all Agrónic programs. It is not assigned to foggers.
- No: the determining factor is associated with the desired programs within 'Function - 4. Parameters - 5. Programs'.

In error *(No change | Not active | Active*): what to do if there is an error in the sensor associated with the determining factor.

- No change: the determining factor maintains the state.
- Not active: the determining factor is deactivated.
- Active: the determining factor is activated.

Text *(0 ... 9 characters*): identifying text of the determining factor.

### <span id="page-27-0"></span>5.6.1 Definitive stop / Temporary stop

### Definitive stop

Stops associated programs until manually reset.

To reset it, go to 'Function - 2. Manual - 6. Terminate stops'. When it is reset, it also asks whether to continue with the programs that have been stopped from the point where they were. It can only be activated if there is an irrigation program associated.

### Temporary stop

Pauses associated programs until the next start. The irrigation units remaining in the program are lost. It can only be activated if there is an irrigation program associated.

Detection delay *(0000 ... 9999")*: the time that the determining factor must remain to activate or deactivate the determining factor.

### Origin: digital sensor

The determining factor is activated when the digital sensor is activated for a period of time.

### Origin: analog sensor and meter sensor

Start-up delay *(0000 ... 9999")*: when a program starts during this time, the determining factor is not calculated. In the case of sequential programs, it only applies to the start of the first program.

Reference: sensor value from which the determining factor is activated or deactivated.

When surpassed *(Yes ... No*):

- yes: the determining factor is activated if the sensor value is higher than the reference (value > reference).
- No: the determining factor is activated if the sensor value is lower than the reference (value < reference).

#### Origin: flow error

Start-up delay *(0000 ... 9999")*: when a program starts during this time, the determining factor is not calculated.

High margin *(000 ... 100 %)*: the determining factor is activated when the instantaneous flow rate is higher than the expected flow rate in this % (At 0 there is no high margin control).

Low margin *(000 ... 100 %)*: the determining factor is activated when the instantaneous flow rate is lower than the expected flow rate in this % (At 0 there is no low margin control).

Delay with no pulse *(000 ... 255')*: time in minutes that must transpire without receiving pulses from the meter to activate the determining factor (At 0 there is no meter error control).

### Origin: communication

Use the communication status with the AgroBee, the computer or Cloud.

Unit *(AgroBee | PC)*:

- AgroBee: when the Agrónic does not have communication with the AgroBee, the determining factor is activated. The determining factor only affects programs that have sectors with outputs assigned to the AgroBee.
- PC: when the Agrónic does not have communication with the computer or the Cloud, the determining factor is activated.

Module *(00 ... 20)*: when the unit is the AgroBee, enter the AgroBee number. The determining factor is activated when there is no communication with any of the AgroBee-Ls (leaving it at 0) or with the AgroBee-L configured here.

User *(0 ... 3)*: when the unit is the PC, enter the user number. The determining factor is activated when there is no communication with any of the users (leaving it at 0) or with the user configured here. For communication with the Cloud, enter user 3.

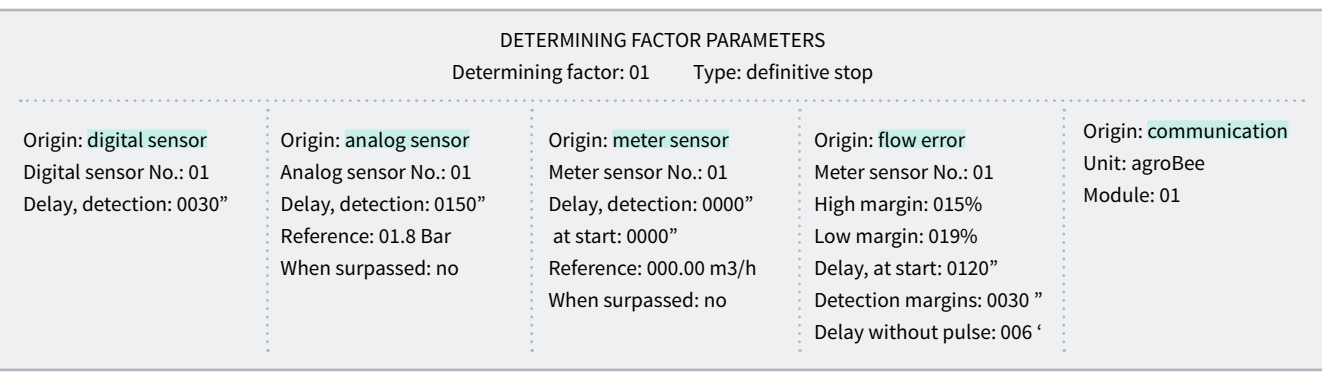

### <span id="page-28-0"></span>5.6.2 Conditional stop

For the associated programs while the determining factor is active. When it becomes inactive, it continues with the program at the point where it was.

Detection delay *(0000 ... 9999")*: the time that the determining factor must remain to activate or deactivate the determining factor.

### Origin: digital sensor

The determining factor is activated when the digital sensor is activated for a period of time.

### Origin: analog sensor

Reference: sensor value from which the determining factor is activated or deactivated.

Differential: margin between activation and deactivation of the determining factor.

### When surpassed *(Yes ... No*):

- yes: if (value>reference) active determining factor. If (value < reference – differential) non-active determining factor.
- No: if (value < reference) active determining factor. If (value > reference + differential) non-active determining factor.

### Origin: communication

Use the communication status with the AgroBee, the PC or Cloud.

Unit *(AgroBee | PC)*:

- AgroBee: when the Agrónic does not have communication with the AgroBee, the determining factor is activated. The determining factor only affects programs that have sectors with outputs assigned to the AgroBee.
- PC: when the Agrónic does not have communication with the PC or the Cloud, the determining factor is activated.

Module *(00 ... 20)*: when the unit is the AgroBee, enter the AgroBee number. The determining factor is activated when there is no communication with any of the AgroBee-Ls (leaving it at 0) or with the AgroBee-L configured here.

User  $(0 \dots 3)$ : when the unit is the PC, enter the user number. The determining factor is activated when there is no communication with any of the users (leaving it at 0) or with the user configured here. For communication with the Cloud, enter user 3.

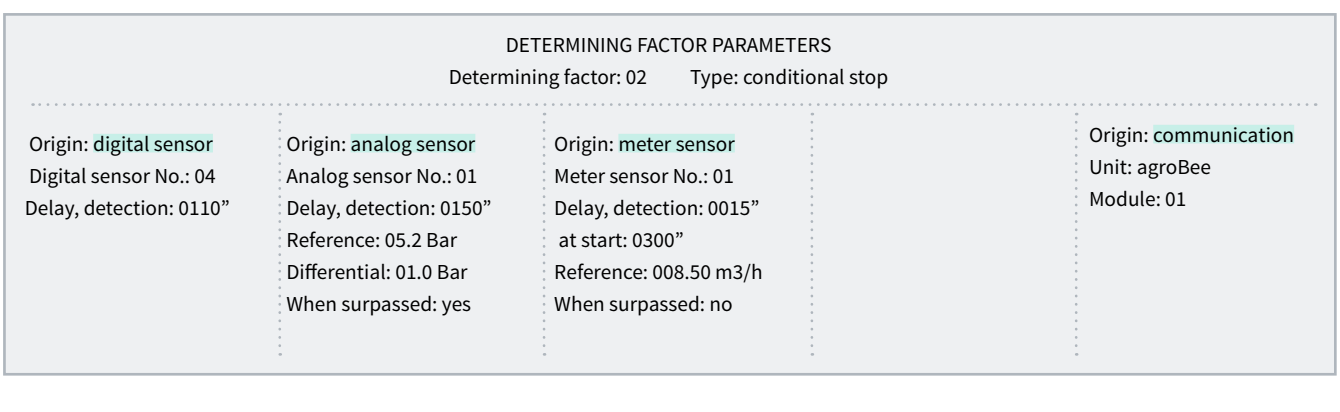

### <span id="page-29-0"></span>5.6.3 Start – Start and Stop

#### **Start**

Starts the associated programs when the determining factor is activated. This determining factor can be limited with the program's active schedule.

### Start/Stop

It starts the associated programs when the determining factor is activated and stops them when the irrigation units are deactivated or terminated. This determining factor can be limited with the program's active schedule.

Detection delay *(0000 ... 9999")*: the time that the determining factor must remain in order to activate or deactivate the determining factor.

### Origin: digital sensor

The determining factor is activated when the digital

sensor is activated for a period of time.

### Origin: analog sensor and meter sensor

Reference: sensor value from which the determining factor is activated or deactivated.

Differential: margin between activation and deactivation of the determining factor.

When surpassed *(Yes ... No*):

- yes: if (value > reference) active determining factor. If (value < reference – differential) non-active determining factor.
	- No: If (value < reference) active determining factor. If (value > reference + differential) non-active determining factor.

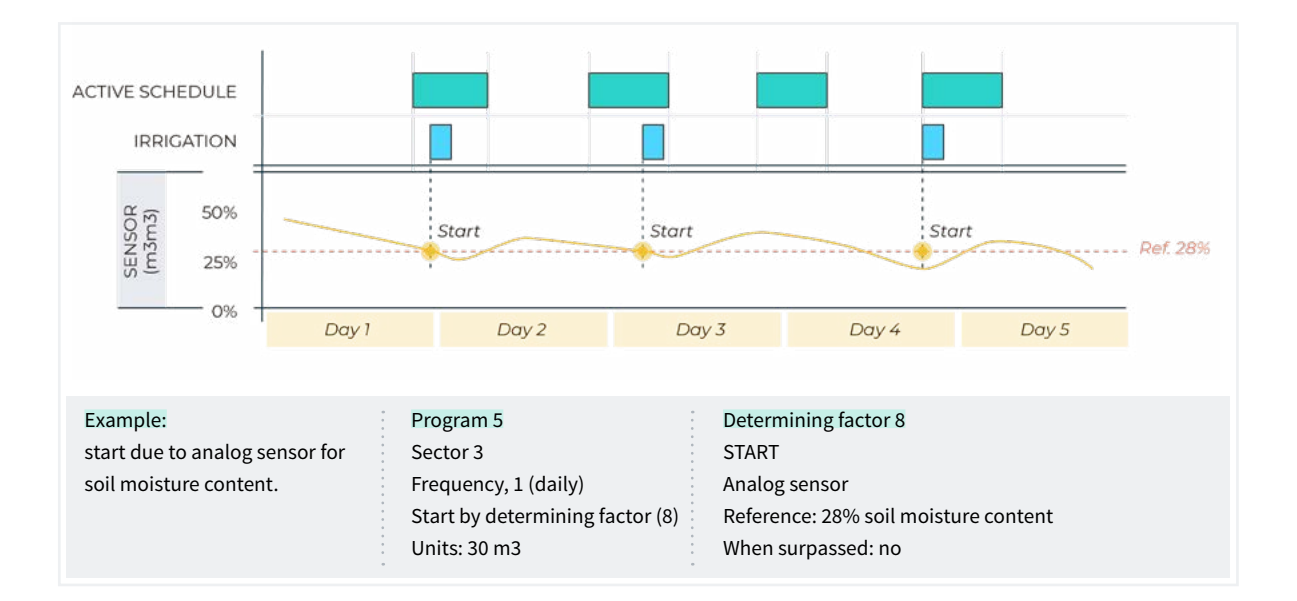

### <span id="page-30-0"></span>5.6.4 Warning

The Warning does not act on programs. It only makes a record when it is activated and when it is deactivated. This record can be used to send an SMS, but it only sends SMS when the alert is activated, not when it is deactivated. With the warnings, anti-theft, anti-freeze, warn about pipe breaks, errors in meters, etc. can be configured.

Detection delay *(0000 ... 9999")*: the time that the determining factor must remain in order to activate or deactivate the determining factor.

### Origin: digital sensor

The determining factor is activated when the digital sensor is activated for a period of time.

### Origin: analog sensor and meter sensor

Reference: sensor value from which the determining factor is activated or deactivated.

Differential: margin between activation and deactivation of the determining factor.

When surpassed *(Yes ... No*):

- yes: If (value > reference) active determining factor. If (value < reference – differential) non-active determining factor.
- No: If (value < reference) active determining factor. If (value > reference + differential) non-active determining factor.

### Origin: flow error

High margin *(000 ... 100 %)*: the determining factor is activated when the instantaneous flow rate is higher than the expected flow rate in this % (At 0 there is no high margin control).

Low margin *(000 ... 100 %)*: the determining factor is activated when the instantaneous flow rate is lower than the expected flow rate in this % (At 0 there is no low margin control).

Start-up delay *(0000 ... 9999")*: when a program starts during this time, the determining factor is not calculate).

Margin detection delay *(0000 ... 9999")*: time that the high margin or low margin determining factor must remain to activate or deactivate the determining factor.

Delay with no pulse *(000 ... 255')*: time in minutes that must transpire without receiving pulses from the meter to activate the determining factor (At 0 there is no meter error control).

Reference for leak *(000.00 ... 655.35)*: if there is no irrigation order that the meter uses, the leak will be controlled by issuing a warning when the leak flow reference is exceeded (At 0 there is no leak control).

Leak delay *(000 ... 255')*: minutes that the leak flow must remain for the warning to be given.

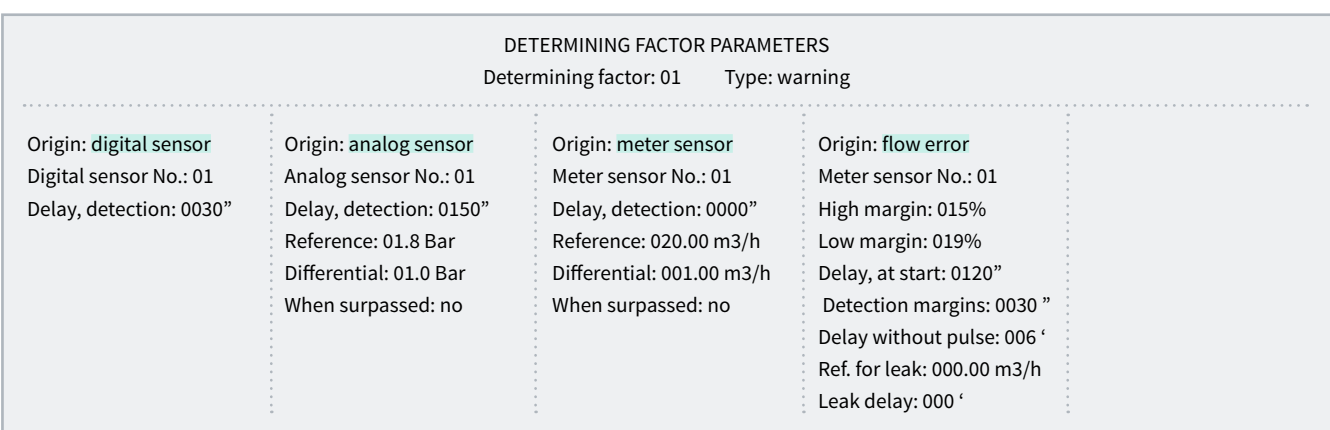

### <span id="page-31-0"></span>5.6.5 Modify irrigation – Modify fertilizer

Increase or decrease the irrigation or fertilizer units depending on the value of the determining factor.

The modification is made when the program is started.

### Origin: digital sensor

% to modify *(-100 ... 000 ... 100)*: if the determining factor is activated when the program starts, it modifies the irrigation or fertilizer by the % indicated here.

### Origin: analog sensor

Previous hours *(000 ... 255 h)*: the number of hours before the start of the program that the determining factor will be integrate. If left at 0, it is not integrated, it uses the last sensor reading. The integration value increases every 10 minutes.

Reference: start and end values of the integration line.

% to modify *(-100 ... 000 ... 100)*: start and end values of the irrigation or fertilizer modification line.

% to modify: +050%

#### Origin: meter sensor, total

The accumulation of a meter sensor can be the rain fallen over a certain time.

Previous hours *(000 ... 255 h)*: the last hours total is used to calculate the determining factor. Here, configure the number of hours back that should be taken into account.

Reference: start and end values of the integration line. Values are in liters.

% to modify *(-100 ... 000 ... 100)*: start and end values of the irrigation or fertilizer modification line.

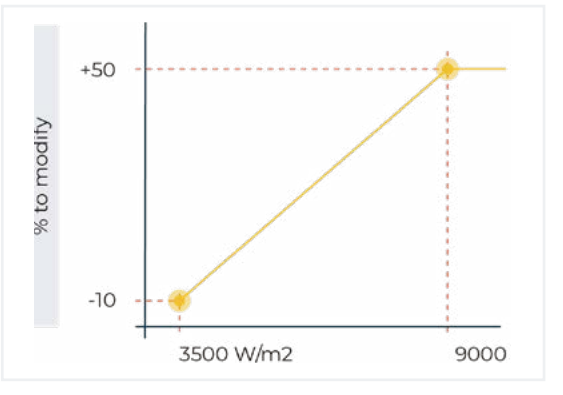

#### DETERMINING FACTOR PARAMETERS Determining factor: 01 Type: modify Irrigation Origin: digital sensor Digital sensor No.: 02 % to modify: +025% Origin: analog sensor Analog sensor No.: 02 Previous hours: 048 Point 1: Reference: 3500 W/m2 % to modify: -010% Point 2: Reference: 9000 W/m2 Origin: meter sensor Meter sensor No.: 01 Previous hours: 048 Point 1: Reference: 001 L/m2 % to modify: +000% Point 2: Reference: 024 L/m2

% to modify: – 080%

### <span id="page-32-0"></span>5.6.6 End due to rain

It does not allow irrigation to start, or stops it if it is irrigating, when the rain reaches a certain amount.

The origin is always a meter sensor.

Previous hours *(000 ... 255 h)*: the last hours total is used to calculate the determining factor. Here, configure the number of hours back that should be taken into account.

Reference: amount of total water to stop irrigation.

When a program starts by a manual command, this determining factor will not be taken into account.

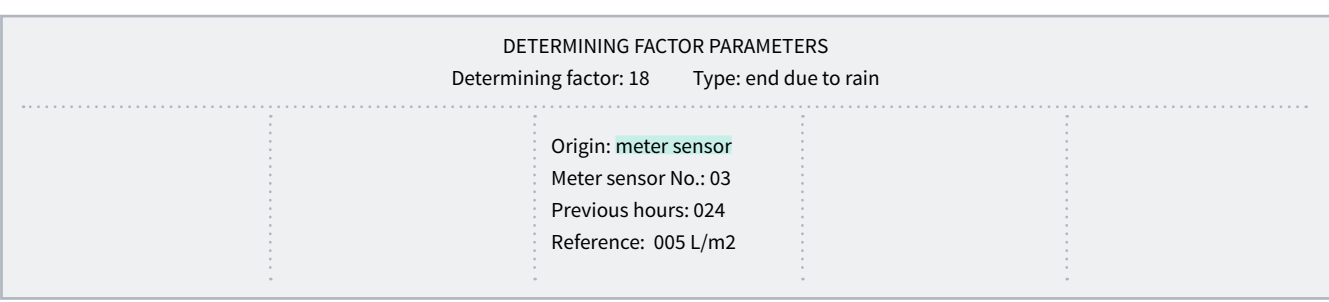

### <span id="page-33-0"></span>5.6.7 Filter pressure gage

A differential pressure gage is needed to start filter cleaning when the pressure between the input and output drops. This determining factor assigns the pressure gage sensor to filter cleaning and activates cleaning when the determining factor is activated.

Detection delay *(0000 ... 9999")*: the time that the determining factor must remain to activate or deactivate the determining factor.

### Origin: digital sensor

The determining factor is activated when the digital sensor is activated for a period of time.

### Origin: analog sensor

Reference: sensor value from which the determining factor is activated or deactivated.

Differential: margin between activation and deactivation of the determining factor.

When surpassed *(Yes ... No*):

- yes: if (value > reference) active determining factor. If (value < reference – differential) non-active determining factor.
- No: if (value < reference) active determining factor. If (value > reference + differential) non-active determining factor.

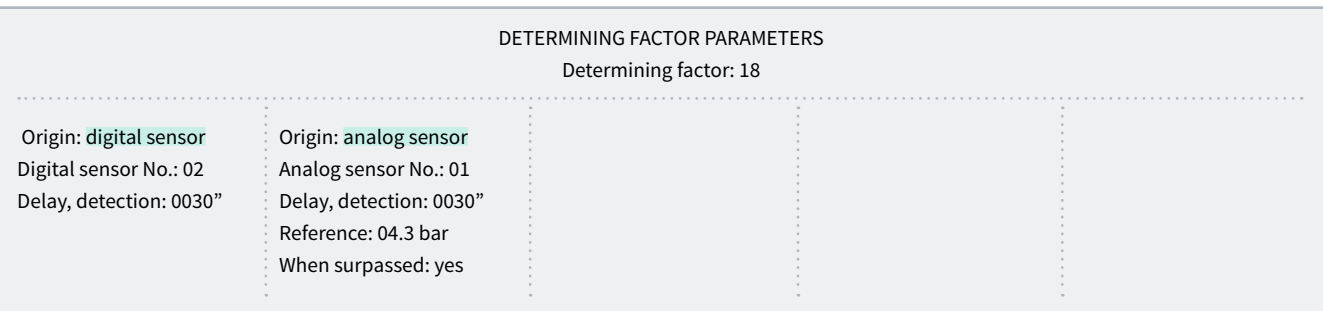

### <span id="page-34-0"></span>5.6.8 Diesel pressure gage

It is only used if the diesel option is activated. The pressure gage is a digital sensor that is activated when the diesel pump is startning. It can only be a digital sensor.

Detection delay *(0000 ... 9999")*: the time that the determining factor must remain to activate or deactivate the determining factor.

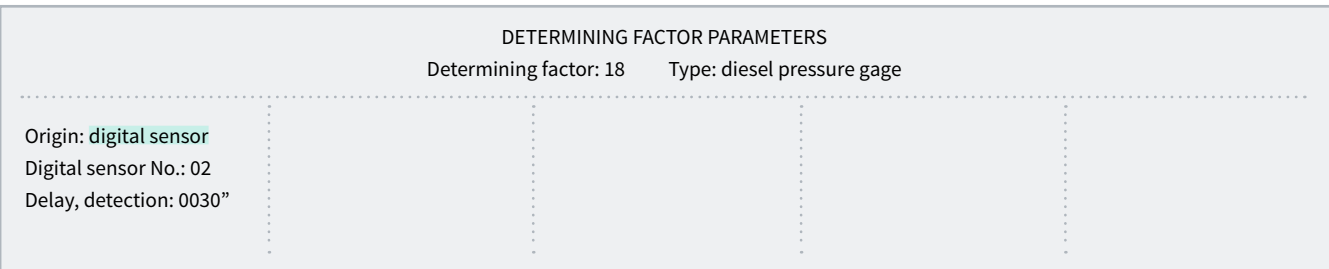

### <span id="page-35-0"></span>5.6.9 Stop fertilizer

Stops fertilization and associated programs until the next start, irrigation continues without fertilization. The fertilizer units remaining in the program are lost. It can only be activated if there is an associated irrigation and fertilizer program. When fertilization stops, anomaly 26 is recorded.

Detection delay *(0000 ... 9999")*: the time that the determining factor must remain to activate or deactivate the determining factor.

### Origin: digital sensor

The determining factor is activated when the digital sensor is activated for a period of time.

### Origin: analog sensor and meter sensor

Start-up delay *(0000 ... 9999)*: when a program starts during this time, the determining factor is not calculated. In the case of sequential programs, it only applies to the start of the first program.

Reference: sensor value from which the determining factor is activated or deactivated.

#### When surpassed *(Yes ... No*):

- yes: the determining factor is activated if the sensor value is higher than the reference (value > reference).
- No: the determining factor is activated if the sensor value is lower than the reference (value < reference).

#### Origin: flow error

Delay with no pulse *(000 ... 255')*: time in minutes that must transpire without receiving pulses from the meter to activate the determining factor. (At 0 there is no meter error control).

### Origin: communication

Use the communication status with the AgroBee, the PC or Cloud.

Unit *(AgroBee | PC)*:

- AgroBee: when the Agrónic does not have communication with the AgroBee, the determining factor is activated. The determining factor only affects programs that have sectors with outputs assigned to the AgroBee.
- PC: when the Agrónic does not have communication with the PC or the Cloud, the determining factor is activated.

Module *(01 ... 20)*: when the unit is the AgroBee, enter the AgroBee number. The determining factor is activated when there is no communication with any of the AgroBee-Ls (leaving it at 0) or with the AgroBee-L configured here.

User (0 ... 3): when the unit is the PC, enter the user number. The determining factor is activated when there is no communication with any of the users (leaving it at 0) or with the user configured here. For communication with the Cloud, enter user 3.

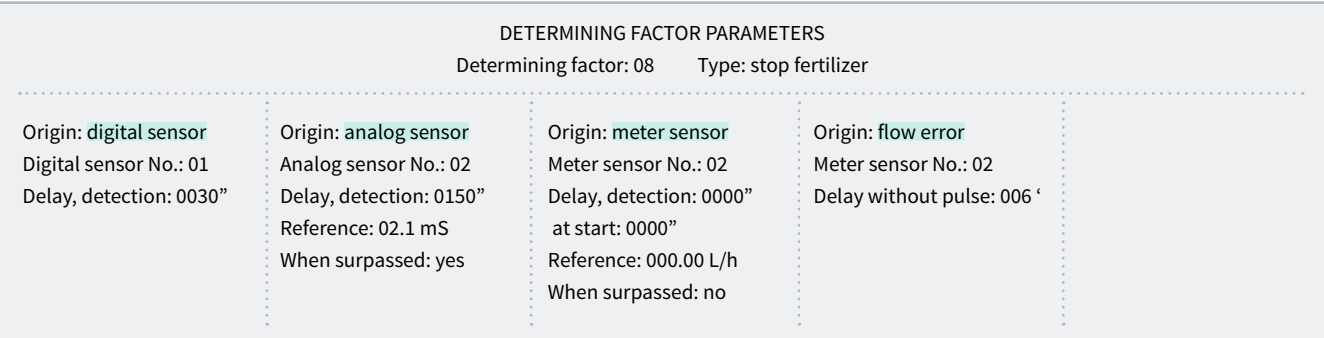

### <span id="page-36-0"></span>5.7. SENSORS

There are three types of sensors:

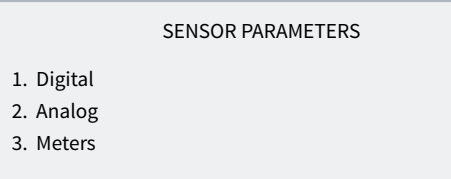

Digital: on/off sensors connected to digital inputs. There can be a total of 20.

Analog: current (4-20 mA) or voltage (0-20 V) sensors connected to analog inputs, SDI12 units or AgroBee or AgroBee-L modules. There can be a total of 40.

Meters: pulse-emitting sensors (irrigation, fertilizer or rain gages) connected to digital inputs. There can be a total of 10.

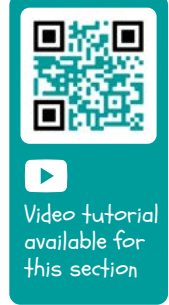

Watch video

5.7.1 Digital sensors

A digital sensor acts by opening and closing a contact. Example: pressure gages, thermostats, tank levels, open door detector, etc. They are identified on the base of the Agrónic as D1 to D6.

DIGITAL SENSOR PARAMETERS

Sensor: 01 Input No.: 00003 Status, normally open: yes Text: abcdefghi

Sensor (00 ... 20): digital sensor number to be configured.

Input No.: digital input where the sensor is connected. See section 6 ['Input and output coding'](#page-44-0).

Status, normally open *(Yes ... No*):

- yes: the sensor marks ' 1 ' when there is continuity between CD and the corresponding input.
- No: the sensor marks ' 1 ' when there is no continuity between CD and the corresponding input.
- Text *(0 ... 9 characters*): sensor identification text.

### <span id="page-37-0"></span>5.7.2 Analog sensors

An analog sensor acts by delivering current or a voltage proportional to what it measures. Example: temperature, radiation, pressure, wind, humidity, etc.

ANALOG SENSOR PARAMETERS

1. Sensors

2. Formats

#### Sensors

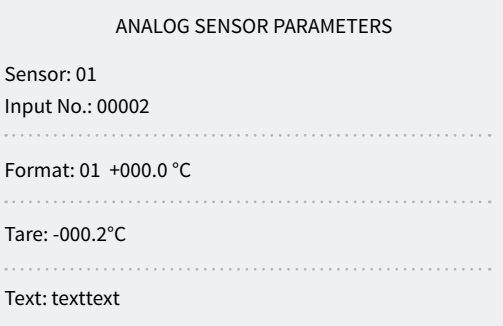

Sensor *(00 ... 40*): analog sensor number to configure.

Input No.: analog where the sensor is connected. See section 6 '[Input and output coding](#page-44-0)'. If the sensor is connected to an AgroBee or AgroBee-L, the module must be configured before the sensor.

Format *(01 ... 31*): format number used by the sensor). The format is configured automatically in some internal or AgroBee sensors.

Tare: value to be added or subtracted from the sensor reading.

Text *(0 ... 9 characters*): identifying text of the sensor.

If the sensor is connected to an SDI12 unit or to an AgroBee or AgroBee-L module, the module must be configured before the sensor.

#### Formats

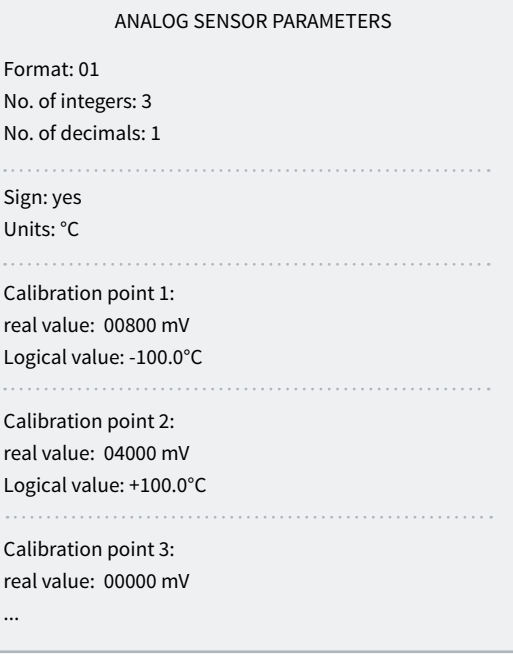

The format indicates the sensor units and the relationship between the voltage read by the input and the sensor reading values.

Format *(01 ... 31*): format: number to configure.

No. of integers *(1 ... 5*): the number of integers on the sensor reading.

No. of decimals *(1 ... 4*): the number of decimals on the sensor reading.

Sign *(Yes ... No*):

- yes: the sensor reading may be negative.
- No: the sensor reading is always positive.

Units *(0 ... 5 characters*): descriptive text of the units.

### Calibration points.

There are up to four calibration points, allowing non-linear sensors to be configured. If they are not used, they can be left at 0.

Actual value: reading the analog input in millivolt. If it is by current, it must be converted taking into account that there is a resistance of 200 ohms, 4 mA = 800 mV, 20  $mA = 4000$  mV.

Logical value: logical value that corresponds to the previous real value. It goes in the previously defined units and format.

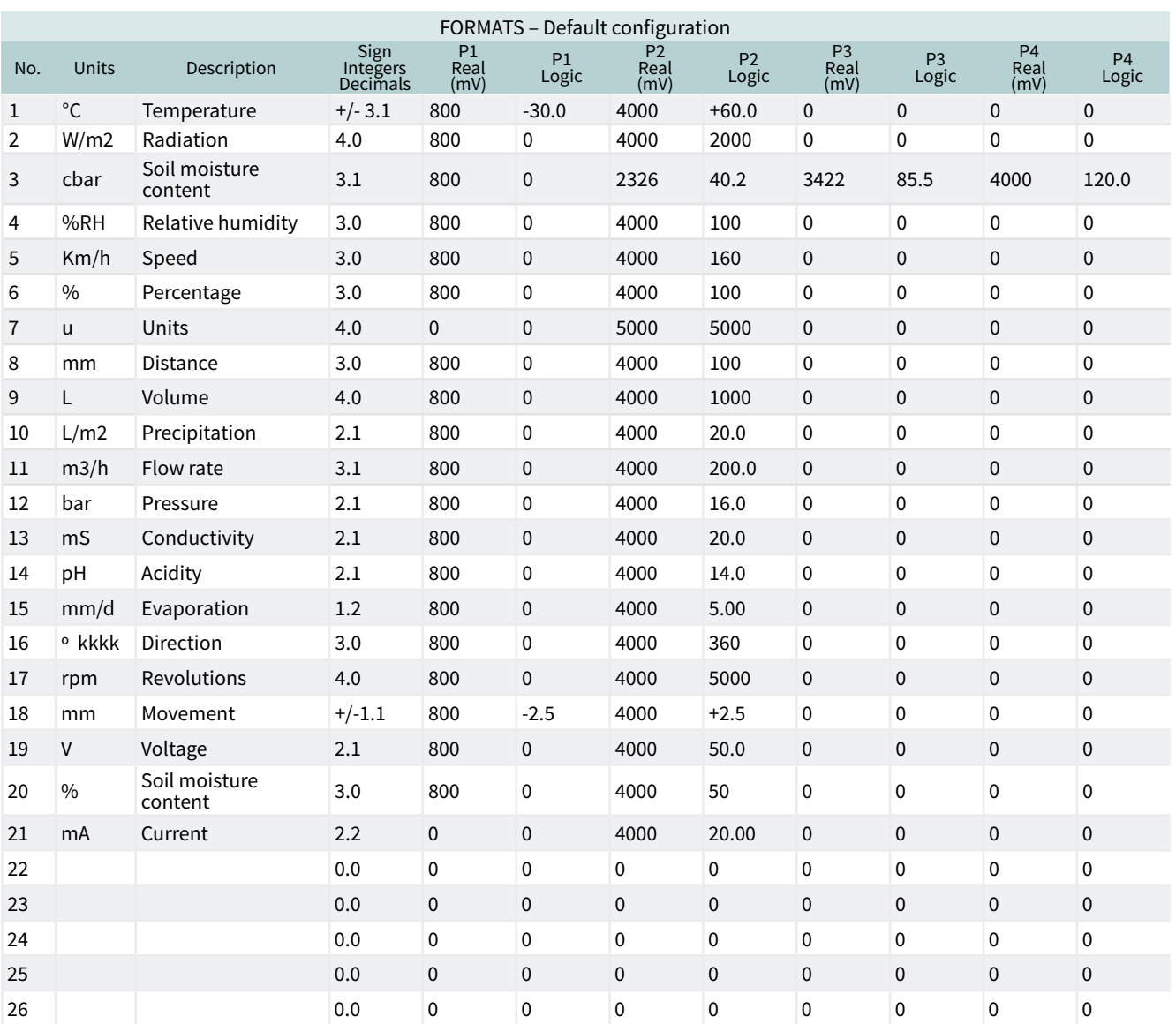

### <span id="page-39-0"></span>5.7.3 Meter sensors

A meter sensor receives information about the water volume and flow and rainfall, in the case of rainfall gages, that passes through the pipe.

The meter sensors are connected to a digital input. If the digital input is from the base, in 'Function - 4. Parameters - 10. Installer - 5. Various', a back-torque filter can be configured and it allows a maximum of 5 pulses per second.

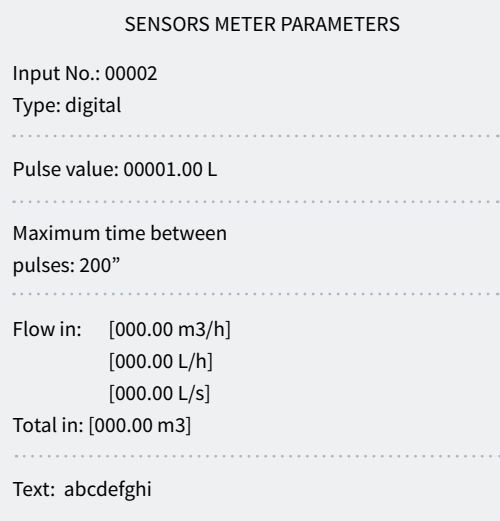

Sensor *(00 ... 10*): analog sensor number to configure (1 to 10).

Input No.: digital input where the meter is connected. See section 6 ['Input and output coding'](#page-44-0).

#### Type *(Digital | Rain Gauge)*:

- digital: the meter closes a contact, producing a pulse each time a known volume of water passes. The flow rate is calculated by counting the time between two pulses. It must be connected to a digital input on the Agrónic or AgroBee modules.
- Rain gauge: the rain gage has a spoon that fills with rain. It is automatically emptied when it is full, generating a pulse. Each pulse is equivalent to a quantity of water per m2.

Pulse value *(00000,00 ... 90000,00 L*): volume measured by each pulse.

Maximum time between pulses *(000 ... 999"*): if more than this time passes after receiving a pulse, the instantaneous flow rate goes to 0.

Flow in *(m3/h | L/h | L/s)*:

- 000.00 m3/h: cubic meters per hour.
- 000.00 L/h: liters per hour.
- 000.00 L/s: liters per second.

Total in *(0000 m3 | 0000.0 m3 | 000.00 m3 | 0000 L | 000.0 L | 000.00 L | 0000 L/m2 | 000.0 L/m2 | 000.00 L/m2)*: units in which the total volume is saved in history.

Text *(0 ... 9 characters*): identifying text of the sensor.

### <span id="page-40-0"></span>5.8. VARIOUS

#### VARIOUS PARAMETERS

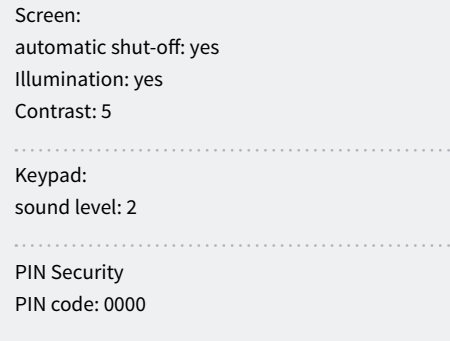

#### Screen

Automatic shut-off *(Yes ... No*):

- yes: the screen turns off after 5' of not touching any key.
- No:The screen is always on.

Lighting *(Yes ... No*):

- yes: the screen has lighting activated.
- No: the screen lighting is stopped.

Contrast *(00 ... 05 ... 10*): screen contrast level.

### Keyboard

Sound level *(0 ... 2 ... 5*): duration of the sound when pressing a key.

### PIN security.

. . . . .

Like mobile phones, the Agrónic can be protected with a PIN code so that it cannot be used if it is stolen. If the Agrónic is without power for more than 10 minutes, the PIN code will be requested when it is powered again. If the correct code is not entered three times, the Agrónic is blocked and the deactivation code (PUK) is requested. To get the code, please contact Progres. Even if the Agrónic is blocked, the programs continue to start normally and it will operate normally if there is a connection to Agrónic APP / VEGGA / Agrónic PC.

To change the PIN code, first enter the current PIN, otherwise it cannot be changed.

PIN code *(0000 ... 9999*): security code. At 0 PIN protection will not be used.

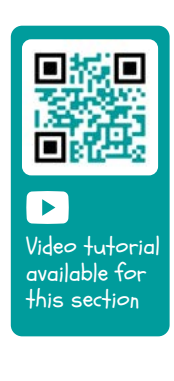

### <span id="page-41-0"></span>5.9. INSTALLER

This section shows the least-common parameters to change once the unit has been installed.

The input to this section is protected with an access code that, if needed, must be requested from Progrés.

#### INSTALLER PARAMETERS

- 1. Erased
- 2. Events
- 3. Access codes
- 4. Activate options
- 5. Various
- 6. Communications
- 7. Language
- 8. Update software
- 9. Backup copy

### 5.8.1 Erased

Totally erase the memory, RAM, records, programs and sectors, etc.

### 5.8.2 Events

For each of the events that Agrónic records, the type and how it will act when it occurs are configured.

As an exception, there are events from 33 to 44, which are the determining factors and which are configured for each one in parameters.

The complete list of events can be seen in section [9.3.].

Event *(01 ... 60*): event number to configure.

Anomaly *(Yes ... No*):

- Yes: the event is recorded as an anomaly. When it occurs it is indicated in the general query. It is shown in the anomalies section and in the action record. It is for events, to see them quickly when they occur.
- No: the event is recorded as an action. It is shown in the action record section. It is for events that are not important to see when they occur.

The following parameters are only requested if the modem is installed.

SMS to tel. A *(Yes ... No*): when the determining factor is activated, send an SMS to phone A.

SMS to tel. B *(Yes ... No*): when the determining factor is activated, send an SMS to phone B.

SMS to tel. C  $(Q \dots 6)$ : when the determining factor is activated, send an SMS to phone C with the selected text.

Urgent send *(Yes ... No*): only used if the GPRS modem is deactivated on a schedule.

- Yes: if the modem is deactivated, it is activated to send the SMS and deactivated again.
- No: if the modem is deactivated, the SMS will be sent when it is activated by schedule.

### 5.8.3 Access codes

Enables the limited access to the Parameters, Functions or Erase Totals sections. Enter the 4-digit access code here. Leave the value at 0 if this is not necessary.

### 5.8.4 Activate options

Used to activate or deactivate options once they have been installed on the unit. To activate them, enter the code provided by Progrés, and to deactivate them, enter an erroneous code. The activated option will display a '\*' to the right of the text for the option.

### 5.8.5 Various

#### Programs

- Sector limit *(1 ... 8*): only the sectors indicated at the base of the Agrónic can be irrigated at the same time. If more sectors are to be irrigated, they are postponed until another one finishes. It is used so that there is no consumption overload in the output transformer.
- Sensor limit in program *(1 ... 4*): sectors than can be activated in each irrigation program. Here you configure how many sectors are asked in the program.
- Alternating sequential *(Yes ... No*): when you want a program sequence to not always start with the same on. For example, if programs 1, 2 and 3 are linked, the first time it starts with program 1, the second time with program 2 and so on repeatedly.
- Sequential with 99:00? *(Yes ... No*): set to 'Yes' to be able to indicate that one program is sequential to another in the start time. Example: to indicate that the program is sequential from 2, enter 99:02.
- In volume irrigation, ask for time *(Yes ... No*): set to Yes to set a maximum irrigation time when the units are configured by volume. This time is given for safety.
- Active schedule *(Yes ... No*): with 'Yes' it will ask the

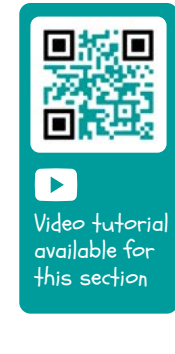

<span id="page-42-0"></span>active schedule in 'Function - 1.Program'.

- Active period *(Yes ... No*): with 'Yes' it will request the active period in 'Function - 1. Program'.
- Activations *(Yes ... No*): with 'Yes' it will ask in 'Function - 1. Program' for activations.
- Outside of active hours, end irrigation *(Yes ... No*):
	- ∙ yes: if the program reaches the end of the active schedule and has not finished, it continues with irrigation.
	- ∙ No: if the program reaches the end of the active schedule and has not finished, irrigation stops.
- Volume format *(00000 m3 | 0000.0 m3 | 000.00 m3) | (00000 L | 0000.0 L | 000.00 L)*: when the units are by volume, this determines the format they will be entered in.

#### Fertilization

- Fertilizer type *(series | parallel | uniform):* indicates how the fertilizers are injected into the irrigation, one after another [series], all at the same time (parallel) or all at the same time in different doses (uniform).
- Fertilizer units *(hh:mm | mm' ss" | liters | liters/ha):* indicates which fertilizer units will be used: time or volume. These units are common for all programs. Irrigation units are configured for each program.
- Stop when cleaning filters *(Yes ... No*): with 'Yes' the fertilization is temporarily stopped when the filters are cleaned.

#### Sectors

• Flow detector. Postpone *(00'00" ... 99'59"*): when the sector changes from open to closed, this unit waits for this time before checking that no water passes through. When the sector changes from closed to open, this is the delay time before checking that water is passing through. Delays caused by communications if there are modules or by filling pipes must be taken into account.

#### Inputs and outputs

- Latch valve *(2 wires | 3 wires | 2 w.inv*): if the base of the Agrónic is latch, you can configure what type of solenoids. If 3-wire is selected, outputs M1 and M2 can be configured as 2-wire latch.
- Latch voltage *(12 V | 22 V*): the latch trigger voltage is selected.
- Pump1-Tension latch *(12 V | 22 V*): latch trigger voltage for P1.
- Pump1-Latch time *(93.7 | 125.0 | 156.2 | 187.5 | 218.7 | 250.0 | 281.2 | 312.5 | 343.7 | 375.0 | 406.2 | 437.5 | 468.7 | 500.0*): latch trigger time for P1.
- Pump2-Tension latch *(12 V | 22 V*): latch trigger voltage for P2.
- Pump2-Latch time *93.7 | 125.0 | 156.2 | 187.5 | 218.7 | 250.0 | 281.2 | 312.5 | 343.7 | 375.0 | 406.2 | 437.5 | 468.7 | 500.0*): latch trigger time for P2.
- Daylight saving time *(Yes ... No*):
	- ‒ Yes: the controller automatically changes from winter to summer schedule.
- Digital Meter Sensor Anti-bounce Filter *(00.0 ... 10.0*): you can define a time for the back-torque filter for the base meter inputs (00.0 no filter). This value is the minimum time that the meter pulse needs to be active for the total value to increase. A pulse lower than this time does not increase the total value.

The option of inputs allows reading 4-20 mA or 0-20 V sensors. The type must be indicated for each input. It must be related to the switch position on the analog input board.

- Type anal. input 1 *(4-20 mA | 0-20 V)*: select how analog input 1 will work.
- Type anal. input 2 *(4-20 mA | 0-20 V)*: select how analog input 2 will work.
- Continuous reading *(Yes ... No*):
	- ‒ Yes: in latch models, the analog sensors are powered and read every minute to save power. By activating continuous reading, the sensors will be read every second.

### 5.8.6 Communications

See the 'Agrónic 2500 Communications' manual.

### 5.8.7 Language

The available languages are Spanish, English, French, Italian, Portuguese and Catalan.

### 5.8.8 Update software

To update the Agrónic 2500 software by connecting it to a PC using a USB cable.

### 5.8.9 Backup copy

Saves a copy of all the Agrónic parameters and programs in an internal flash memory. This copy can be recovered whenever desired, leaving the unit with the same configuration as when it was saved.

### <span id="page-43-0"></span>5.10.SOLAR IRRIGATION

Solar irrigation is used when the installation has a hybrid power system: grid power or diesel and solar panels.

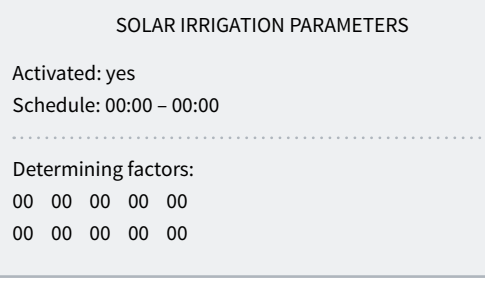

With solar irrigation activated, the Agrónic selects where it must use the power from through the pumps:

- P1: activated when power is from the grid or diesel
- P2: activated when the power is solar.

Sectors that use the hybrid system must have both pumps assigned. The Agrónic, depending on the parameters it has configured, will decide whether to activate P1 (mains or diesel) or P2 (solar). Both pumps are never activated at the same time.

#### Activated *(Yes ... No*):

- Yes: the installation has a hybrid power system.
- No: the installation has a single power system. Normal use of Agrónic.

Schedule: only solar power is used within the schedule configured here. Outside of these hours, both types of power can be used. If it is left at 0 all day, both types of power will be used.

Determining factors *(00 ... 30*): up to ten determining factors that affect solar irrigation can be configured. Leaving 0 there is no determining factor. The determining factors are conditional stop and normally linked to a radiation sensor. Radiation indicates whether there is enough power to carry out solar irrigation. These determining factors are used to decide whether to use solar power, grid power or diesel.

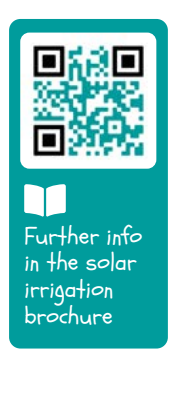

## <span id="page-44-0"></span>6 INPUT AND OUTPUT CODING

The inputs and outputs are coded in a way that makes it easy to indicate where they are located; There are five digits in total. The most significant indicates the unit: base, AgroBee or AgroBee-L, the next two digits for the AgroBee, AgroBee-L module number or internal values and the last two for the input or output number.

### GENERAL OUTPUTS

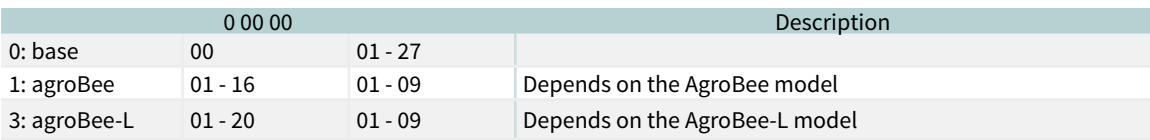

Example  $\bullet$ 

30102: agroBee-L module 1 output 2.

### DIGITAL INPUTS

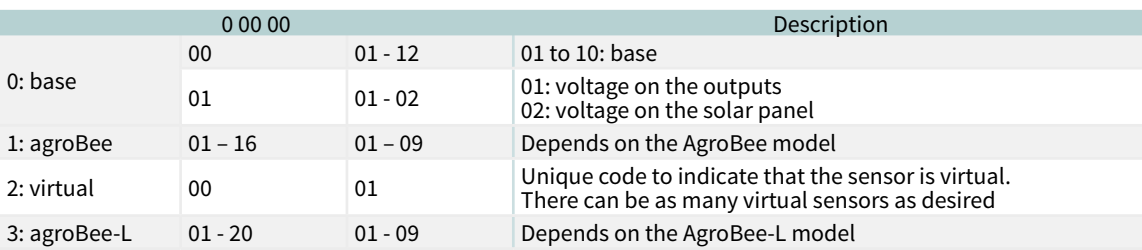

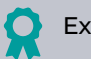

### Example

00101: digital input that indicates whether there is voltage on the outputs. 30201: agroBee-L module 2 digital input 1.

### ANALOG INPUTS

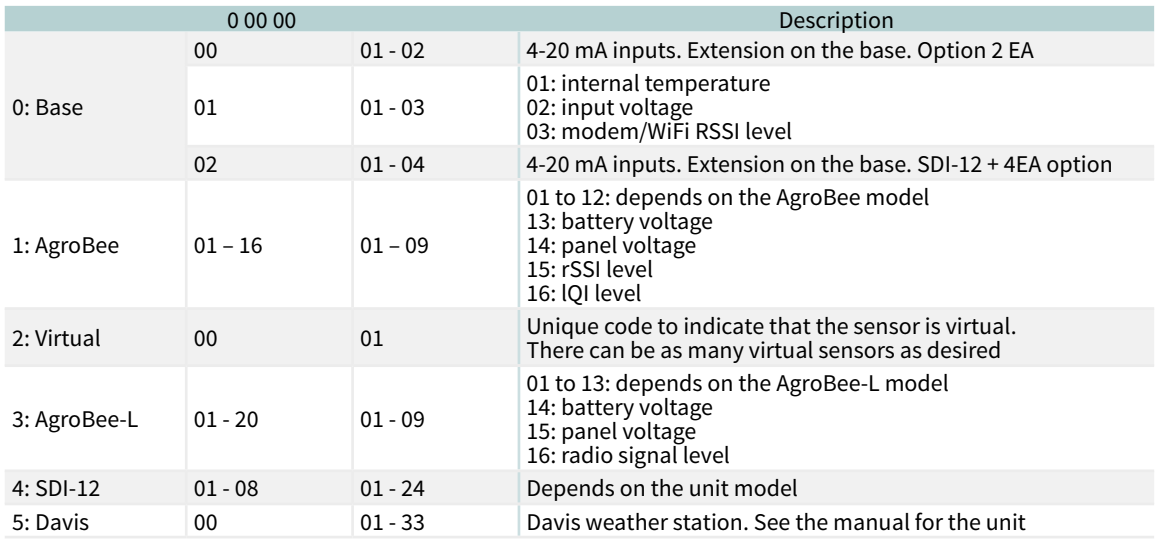

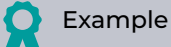

30713: agroBee-L module 7 analog input 13 (battery voltage).

00201: sDI-12 + 4EA option analog input 1

00002: option 2 EA analog input 2

The sections on Programming, Manual Actions and Query are detailed in the User Manual *r2467 r2469*

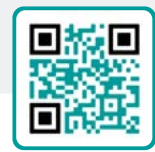

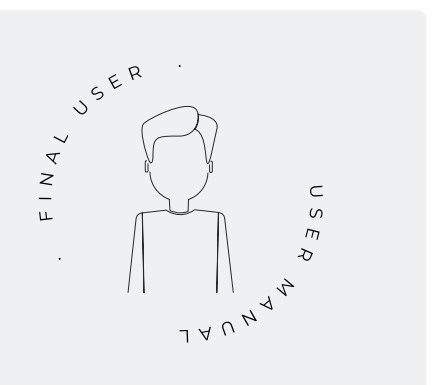

## <span id="page-46-0"></span>7 PRACTICAL EXAMPLES

The examples in the manual are summarized. To see the step-by-step explanation of how to do it, please go to our website. There are many more examples that may be useful to you.

#### Configure the irrigation meter

First find out which digital input the meter is connected to. Then a meter sensor has to be created to read that input and configured to be Digital type, the pulse value and the total value in m3 ([see section Meter Sensor Pa](#page-39-0)[rameters\)](#page-39-0). To indicate that it is an irrigation meter, it must be related to the sectors (see Sector Parameters [section\)](#page-23-0).

#### Configure a pressure sensor – stop irrigation if there is no pressure

First find out which analog input the pressure sensor has been connected to. Then an analog sensor has to be created to read that input ([see Analog Sensor](#page-37-0) [Parameters section](#page-37-0)). A Temporary Stop determining factor originating from the analog pressure sensor. Configure here the pressure required to irrigate. Below this pressure, the program stops ([see section Deter](#page-28-0)[mining Factor Parameters Conditional Stop\)](#page-28-0). The determining factor is assigned to the programs that you want to stop if there is not enough pressure (see [Program Parameters section\)](#page-21-0).

### Configure a rain gage – stop irrigation if it rains

First, find out which digital input the rain gage has been connected to. Then a meter sensor has to be created to read that input and configured to be the Rain Gage type, the pulse value and the total value in L/m2 [\(see Meter Sensor Parameters section\)](#page-39-0). The daily total rainfall can be seen in 'Function - 3. Readings - 4. History - 2. Meter Sensor' (see section 5.4.2 Meter sensor history readings, in the User Manual). To stop irrigation, a determining factor such as 'End due to rain' must be configured with a meter sensor origin ([see section Filter Pressure gage Determining factor](#page-33-0) [Parameters](#page-33-0)). The determining factor is assigned to the programs to be stopped if it rains ([see Program Param](#page-21-0)[eters section](#page-21-0)).

#### Create an anti-frost program

First find out which analog input the temperature sensor has been connected to. Then an analog sensor has to be created to read that input (see Analog Sensor [Parameters section](#page-37-0)). A Start or Start-Stop determining factor originating from the temperature sensor. Here, configure the temperature at which it must be activated [\(see section Determining factor Parameters](#page-29-0)  [Start and Stop\)](#page-29-0). Assign this determining factor to the anti-freeze program [\(see Program Parameters section](#page-21-0)).

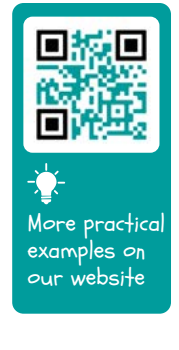

### Connect a diesel generator with a control unit

If you have a unit with the diesel option and a generator with a control unit, it may be that only a contact signal is required for the generator. In this case, set the start and stop time to 0 [\(see Diesel option parameters](#page-19-0)  [section\)](#page-19-0).

### Save a copy of the parameters and programs

The Agrónic allows you to save a copy of all the parameters and programs that can be recovered when necessary. To make the copy or recover the last copy created, go to 'Function - 4. Parameters - 10. Installer - 9. Backup parameters'. If there is a saved copy, enter the date and time it was made. You can recover the saved copy or create a new one.

### Protect the Agrónic against theft

The Agrónic has an anti-theft system with a 4-digit pin code. If the Agrónic is disconnected for more than 10 minutes, the pin code is requested when it reconnects. [See the Various Parameters section](#page-40-0) for further information.

## <span id="page-47-0"></span>8 TROUBLESHOOTING

These are the most common problems and we attempt to provide the solution to facilitate the installation process.

### An output is not activated

Go to 'Consult - 9. Agrónic' and check that there is voltage in the output part and that the motherboard is correctly configured (see section 6.7 of the user manual).

Unit with relay base. If there is no voltage at the outputs (V.Out: no) the 12 Vdc/24 Vac supply of the R- R+ terminals may be failing (check with a tester) or one of the valves is crossed (disconnect the output terminal).

Unit with latch base. Check that the type of latch valve and the trip voltage are correct in 'Function - 4. Parameters - 10. Installer - 5. Various'. If none of the valves work, open the unit and check whether there are any burned components on the base plate.

To carry out tests, the output can be activated directly from 'Function - 2. Manual - 9. Outputs'.

### The meter accumulates more volume than the real one

First make sure that the meter cable is away from any AC cables.

When the meter relay changes state, it can cause 'bounces' in the line, which can cause the Agrónic to accumulate extra pulses. To avoid this, increase the time of the back-torque filter in 'Function - 4. Parameters - 10. Installer - 5. Various - Digital Meter Sensor' (see [section 5.8](#page-40-0)).

### An input is not read from the base

Go to 'Consult - 9. Agrónic' and check that there is voltage in the output part and that the motherboard is correctly configured (see section 6.7 of the user manual). If there is no voltage at the outputs (V.Out: no) the inputs will not work, check the voltage of the R- R+. If there is voltage (V.Out.: yes) go to 'Consult - 9. Agrónic' and press the '<sup>1</sup>' key to access the internal query. The status of the 6 digital inputs (DI) appears at the bottom of the screen. Use a cable to directly connect the CD terminals and the input to be tested (D1 to D6). A 1 (connected cable) or a 0 (unconnected cable) must appear on the screen.

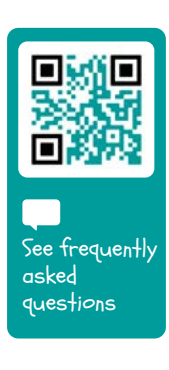

## <span id="page-48-0"></span>9 TECHNICAL SUPPORT

Apart from this manual, the Agrónic 2500 has other manuals, instruction videos, tips and frequently asked questions on the Progrés website, [Technical Support](http://progres.es/es/atencion-al-cliente) section.

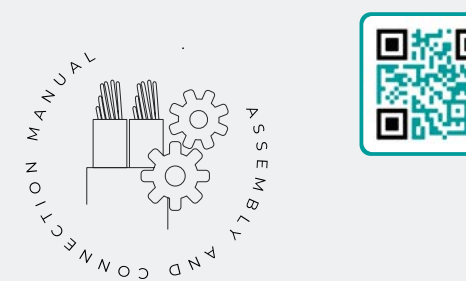

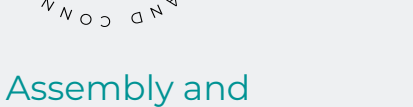

### connection manual *r2465*

Intended for those who physically install the Agrónic on the farm or in the electrical panel. Shows the dimensions and how the different connection options must be wired.

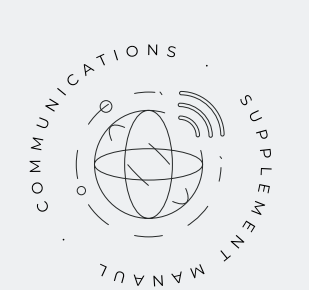

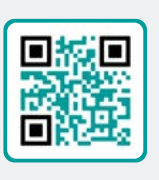

Communications manual *r1850*

Intended for installers who configure communications with the cloud for VEGGA and Agrónic APP or with the Agrónic PC Windows program. There is the explanation of the different communication systems.

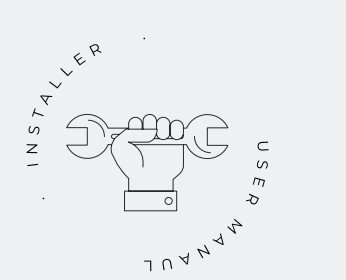

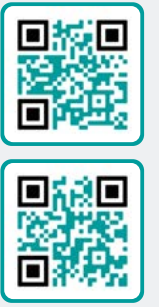

### Installer's manual

#### *r2466 r2468*

Intended for installers who configure the Agrónic irrigation system. It details all the parameters related to irrigation: general, sectors, programs, fertilization, etc.

There is one manual for the BASIC version and another for the Plus version.

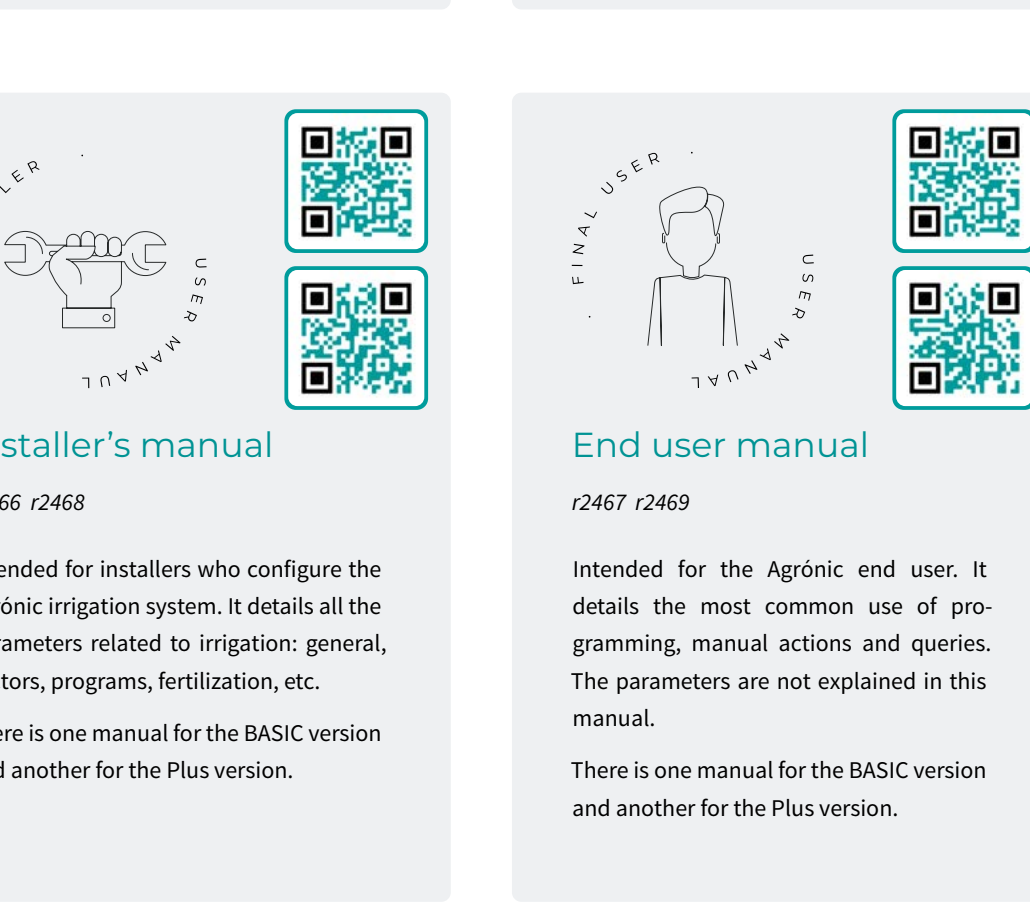

### End user manual

### *r2467 r2469*

Intended for the Agrónic end user. It details the most common use of programming, manual actions and queries. The parameters are not explained in this manual.

There is one manual for the BASIC version and another for the Plus version.

### Pivot manual

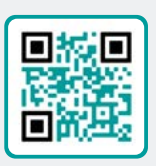

*r2485*

For the installer and end user who uses the unit for pivot control.

See manual See manual See manual See manual See manual

Solar irrigation

manual *r2006*

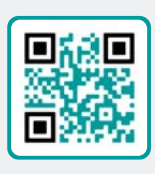

Intended for the installer and user who uses hybrid solar irrigation systems (panels + generator set).

### Installing the options

- Installation Option GPRS
- Installation Option USB (r1933) Installation Option WiFi
- Installation Option AgroBee
- Installation Option AgroBee-L (r2367)
- Installation Option 2 analog inputs (r2366)
- Installation Option SDI-12 and 4 in. Ana. (r2369)
- Installation Option 5 digital inputs (r2370)
- Installation Power limiting resistor

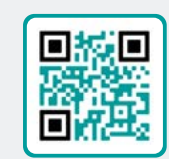

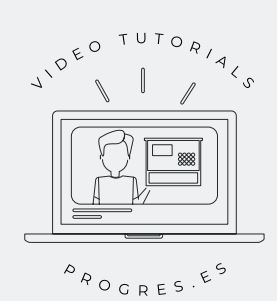

### Video tutorials

There are instruction videos on the Progrés website explaining the most frequently asked questions stepby-step. Please consult them if you have any questions or problems, you may find the solution there. Ver Manuales<br>Progrés website<br>Ed questions step-<br>ave any questions<br>ion there.<br>Watch video tutorials

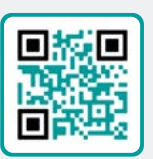

## 10 FUNCTION SCREEN

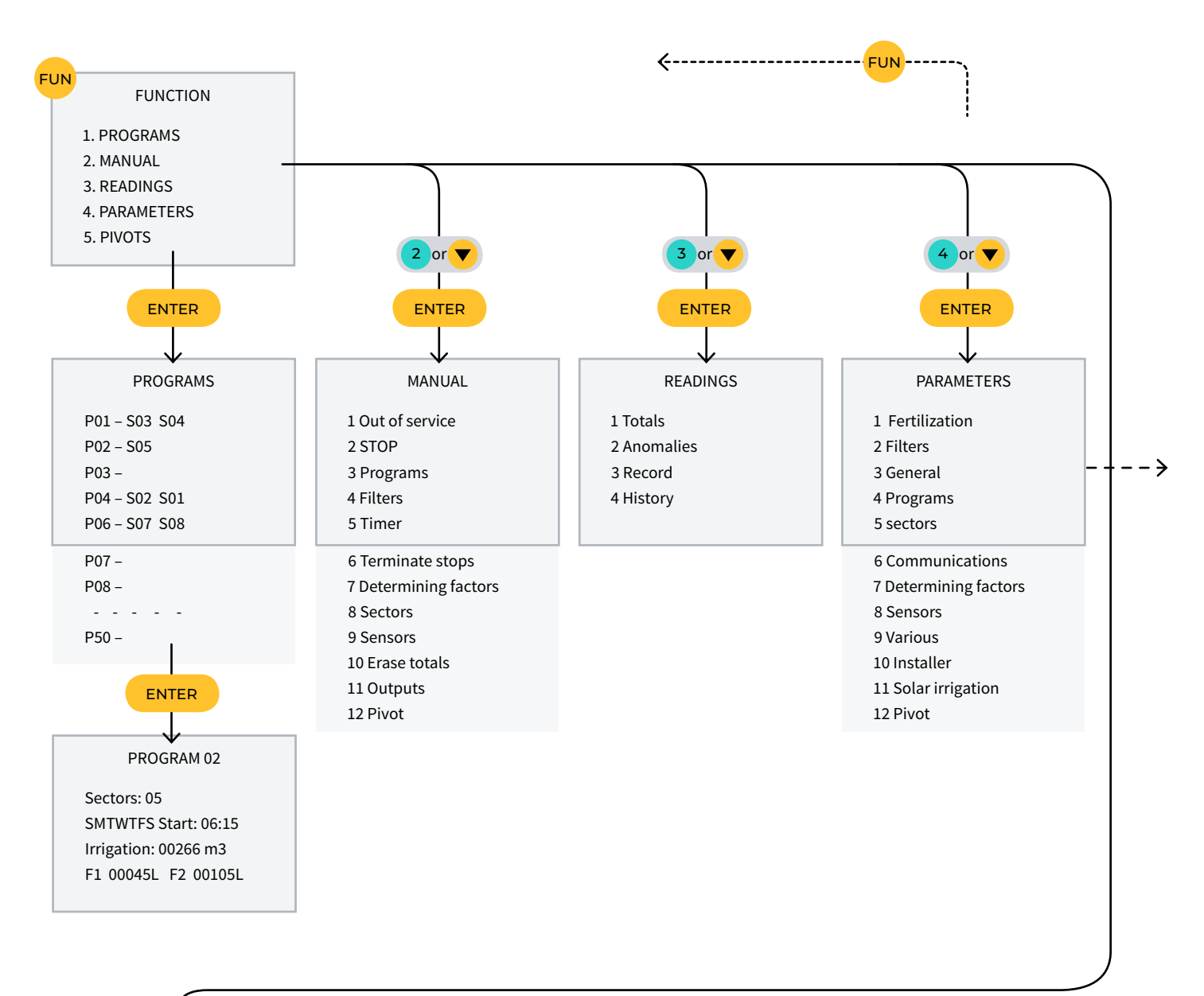

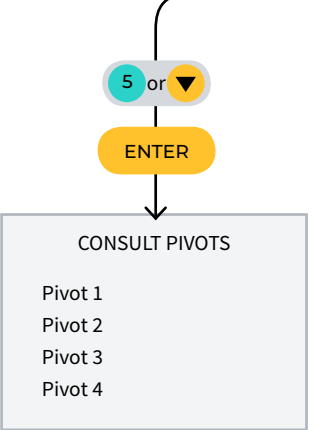

## <span id="page-51-0"></span>11 PARAMETERS SCREEN

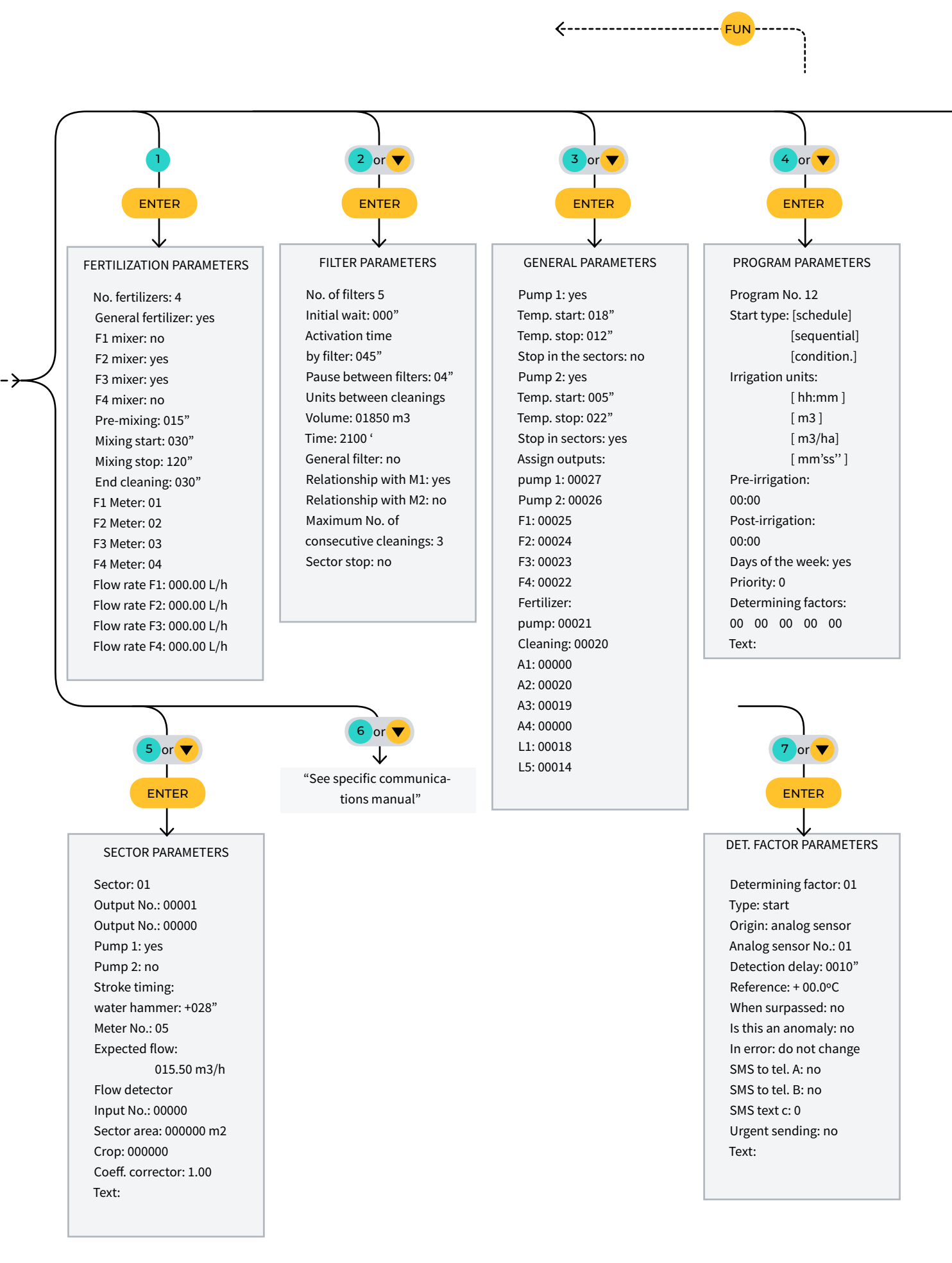

<span id="page-52-0"></span>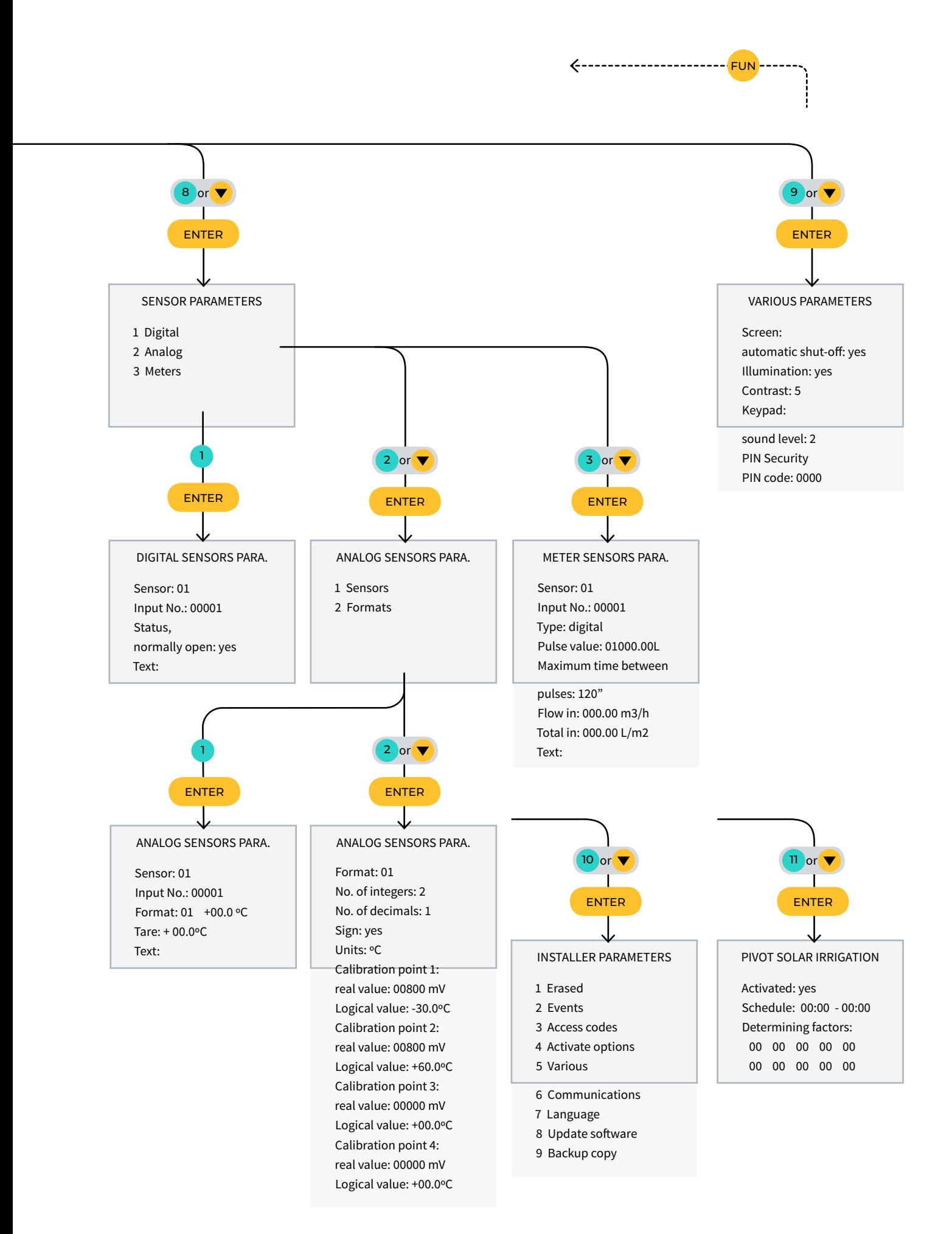

### SPACE RESERVED FOR THE USER

Use this space to record information such as the parameters entered into the controller, drawings, program information, determining factors, alarms, etc.

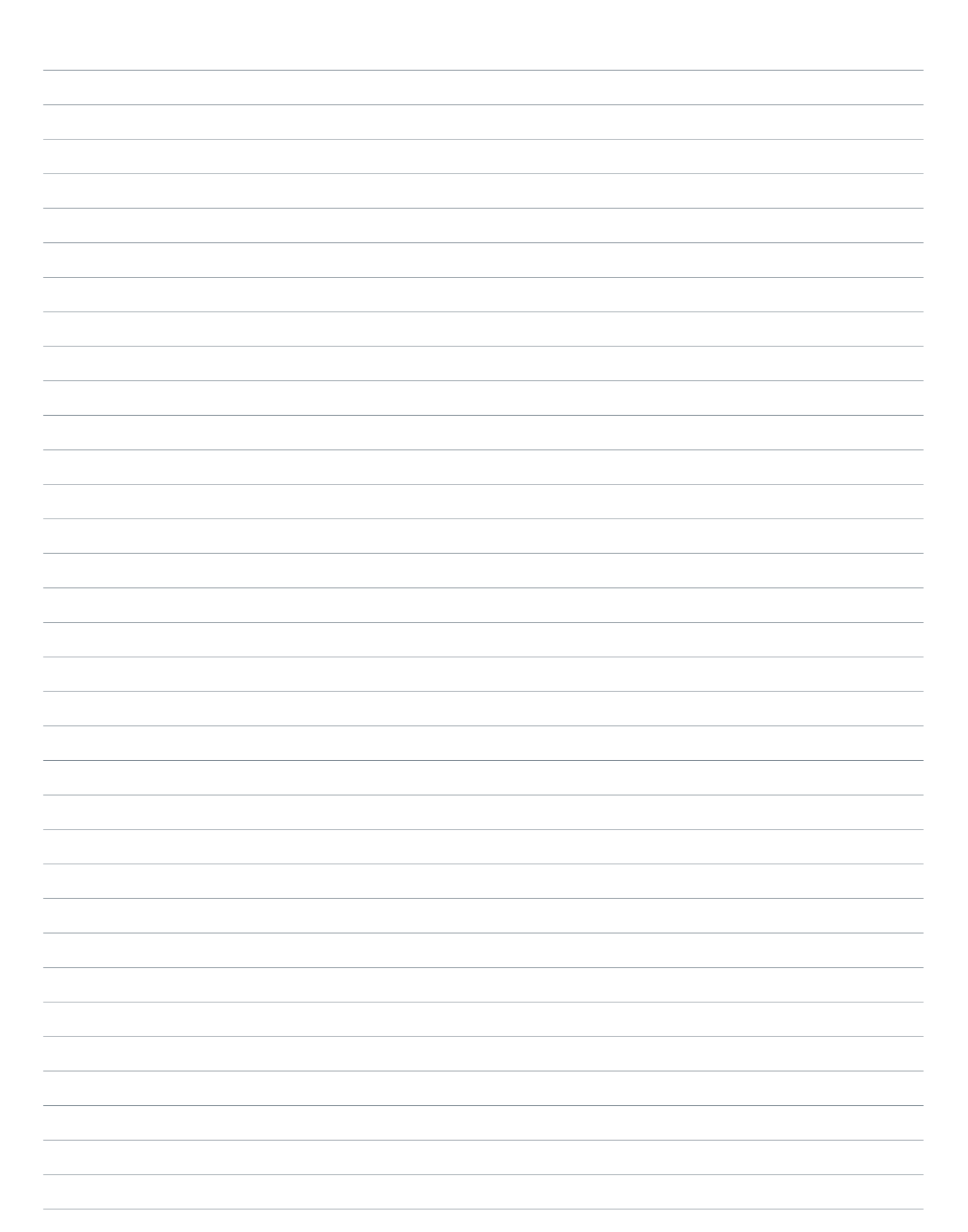

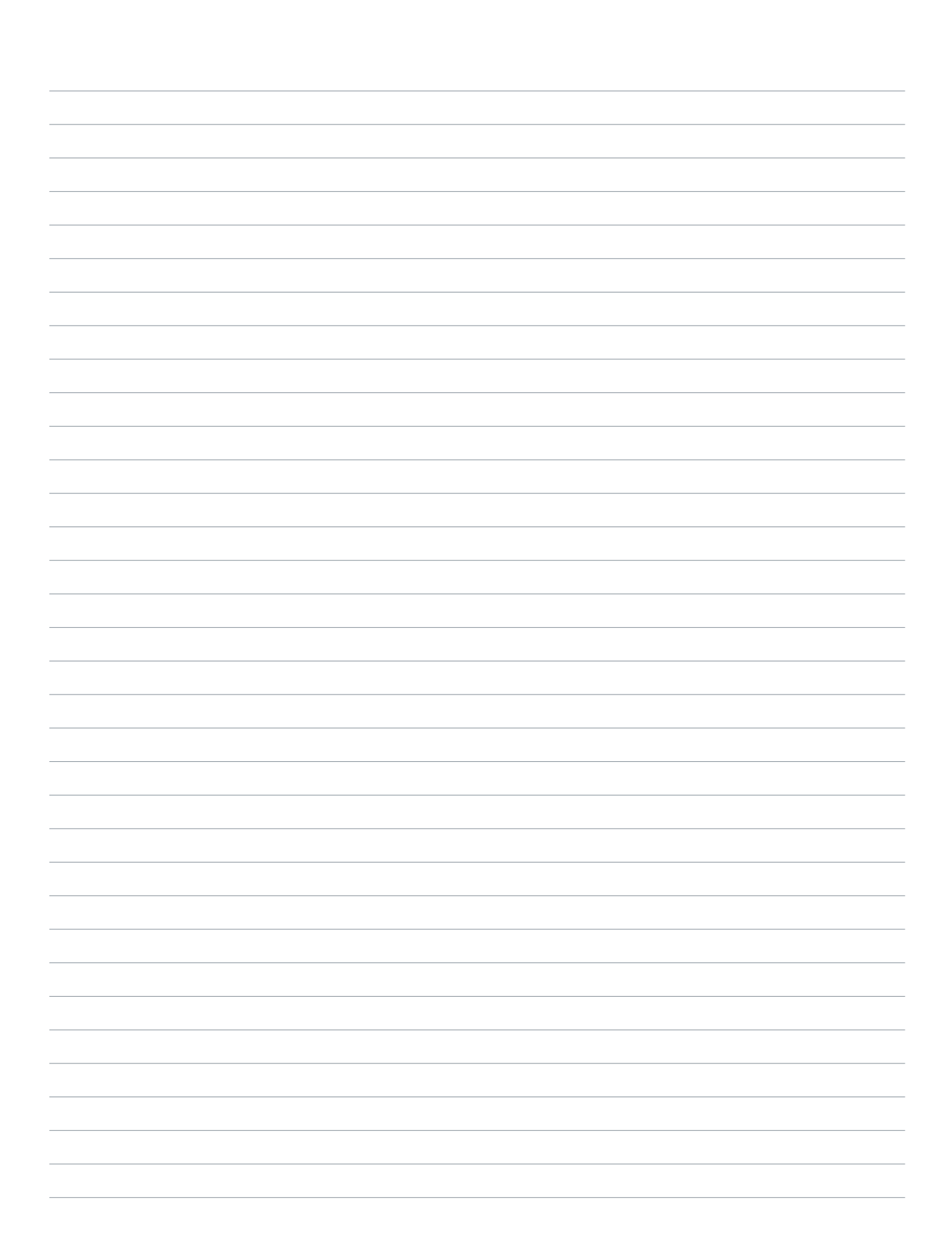

### **Warranty**

The Agrónic 2500 complies with the CE marking directives. Products manufactured by Progrés have a two-year warranty against any manufacturing defect. Compensation for direct and indirect damage caused by the use of the unit is excluded from the guarantee.

### **Sistemes Electrònics Progrés, S.A.**

Polígon Industrial, C/ de la Coma, 2 | 25243 El Palau d'Anglesola | Lleida | Spain Tel. 973 32 04 29 | [info@progres.es](mailto:info%40progres.es?subject=) | [www.progres.es](http://progres.es/)